# Gateway Reference Manual

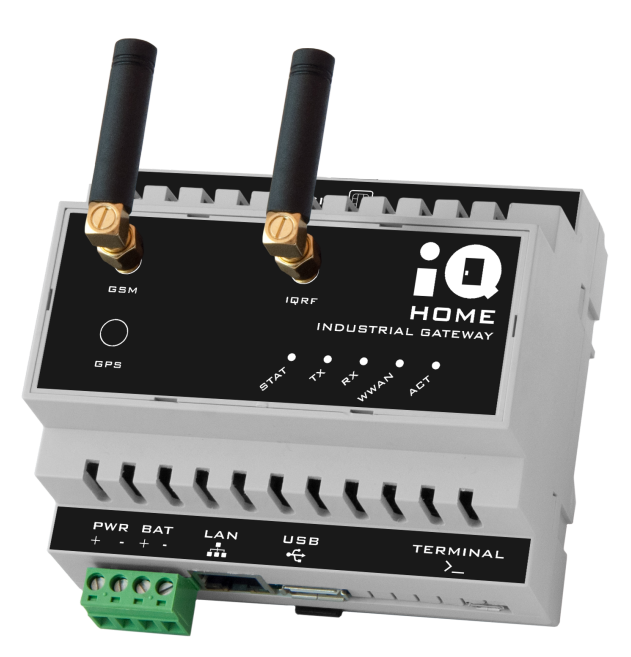

Revision: 23.09 Date: 2023-09-14

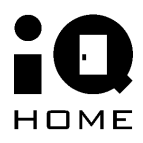

©2023 IQHome Kft. [www.iqhome.org](http://www.iqhome.org)

# **Contents**

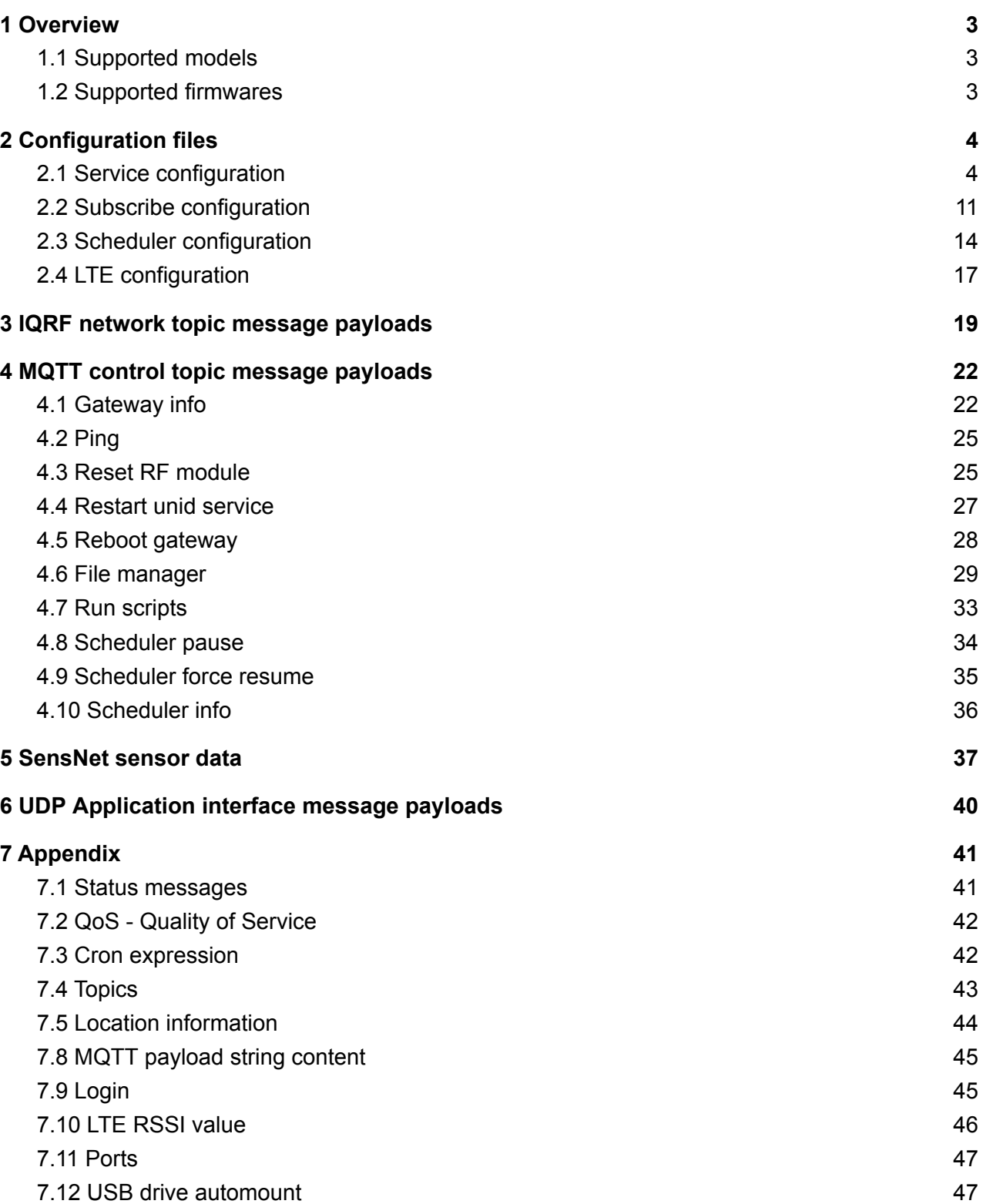

# <span id="page-2-0"></span>**1 Overview**

This reference manual targets application developers. It provides complete information on how to configure and use the communication protocols and communication interfaces of IQ Home gateway families.

# <span id="page-2-1"></span>**1.1 Supported models**

The table below shows the list of supported devices described in this document. The table contains the Model ID, the product name and the main features.

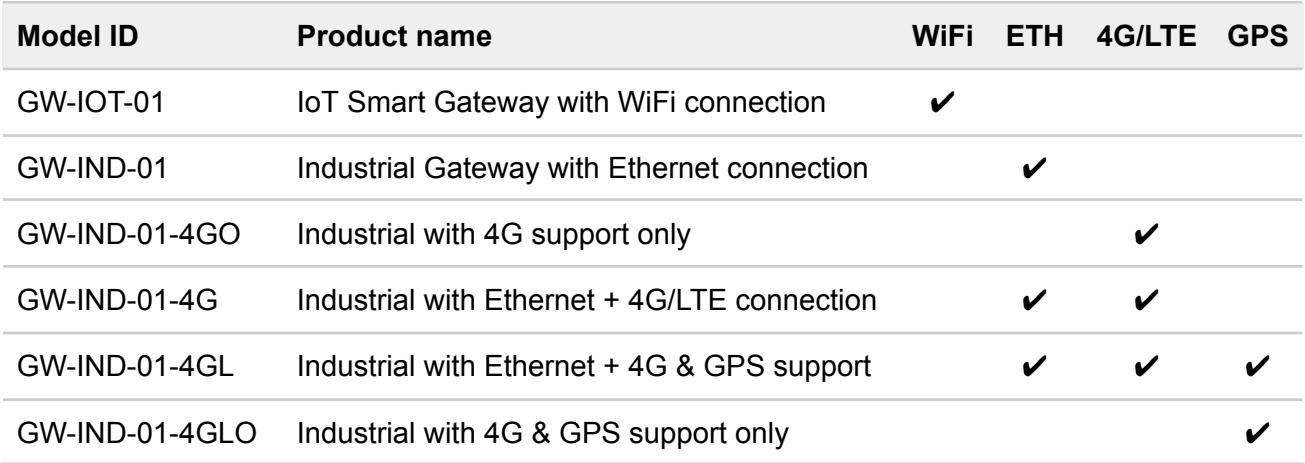

# <span id="page-2-2"></span>**1.2 Supported firmwares**

This document cover devices with the following firmware versions:

unid: 2.7.x

# <span id="page-3-0"></span>**2 Configuration files**

The configuration files determine the operation of the gateway.

### **CAUTION!**

The device can become inoperable because of improper configuration!

# <span id="page-3-1"></span>**2.1 Service configuration**

Configuration file path: */etc/unid/conf.s0/unid.conf*

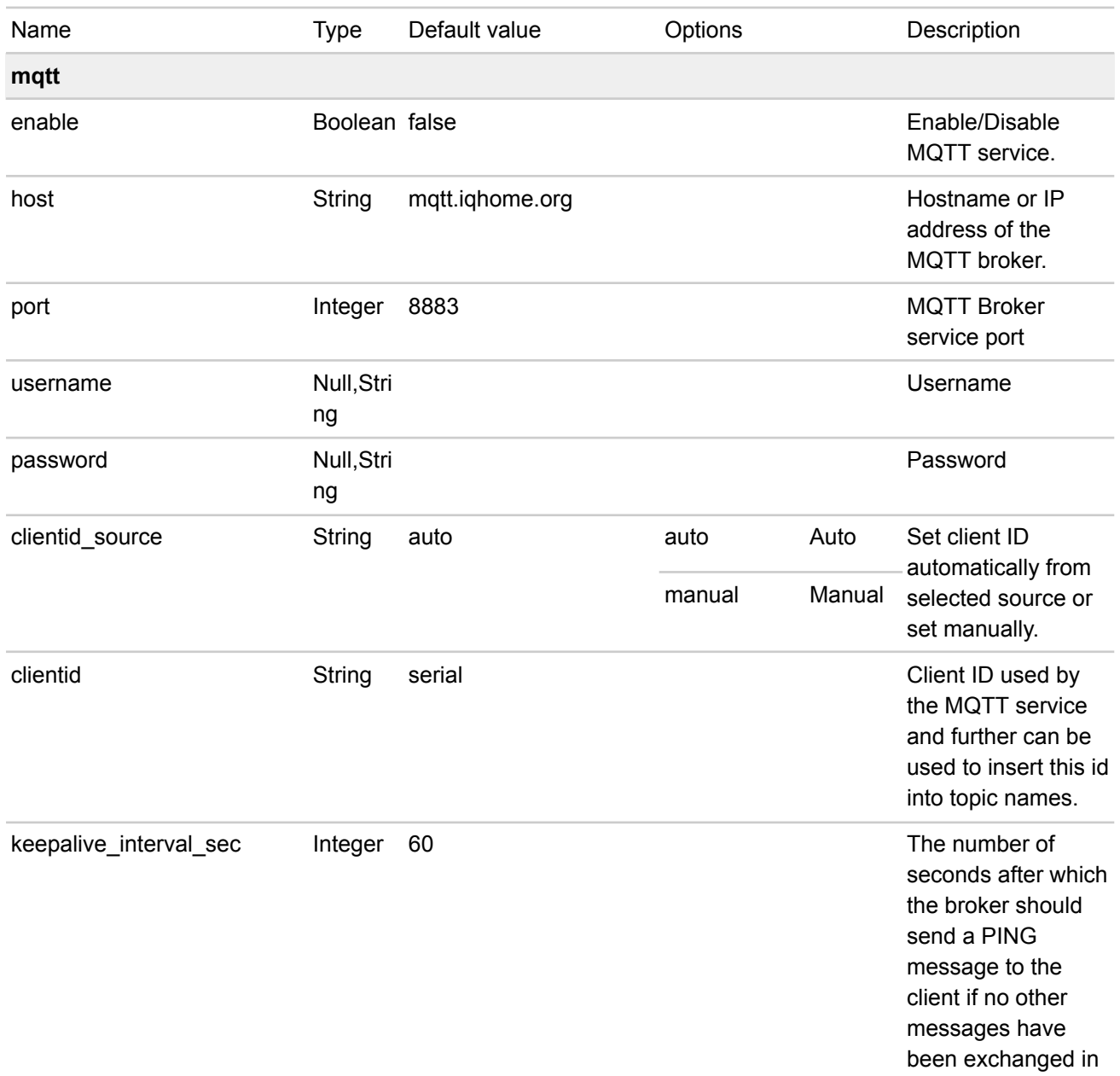

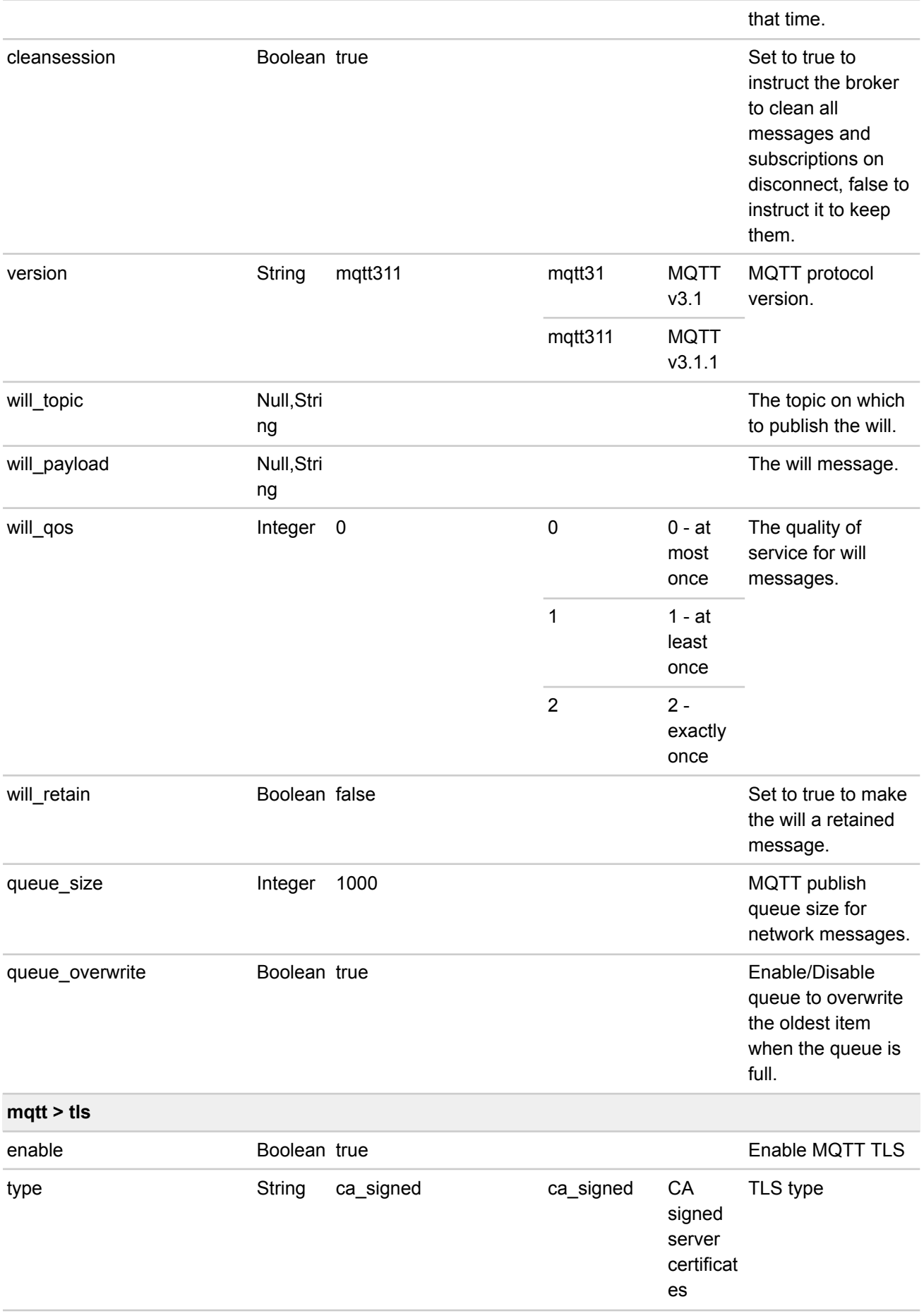

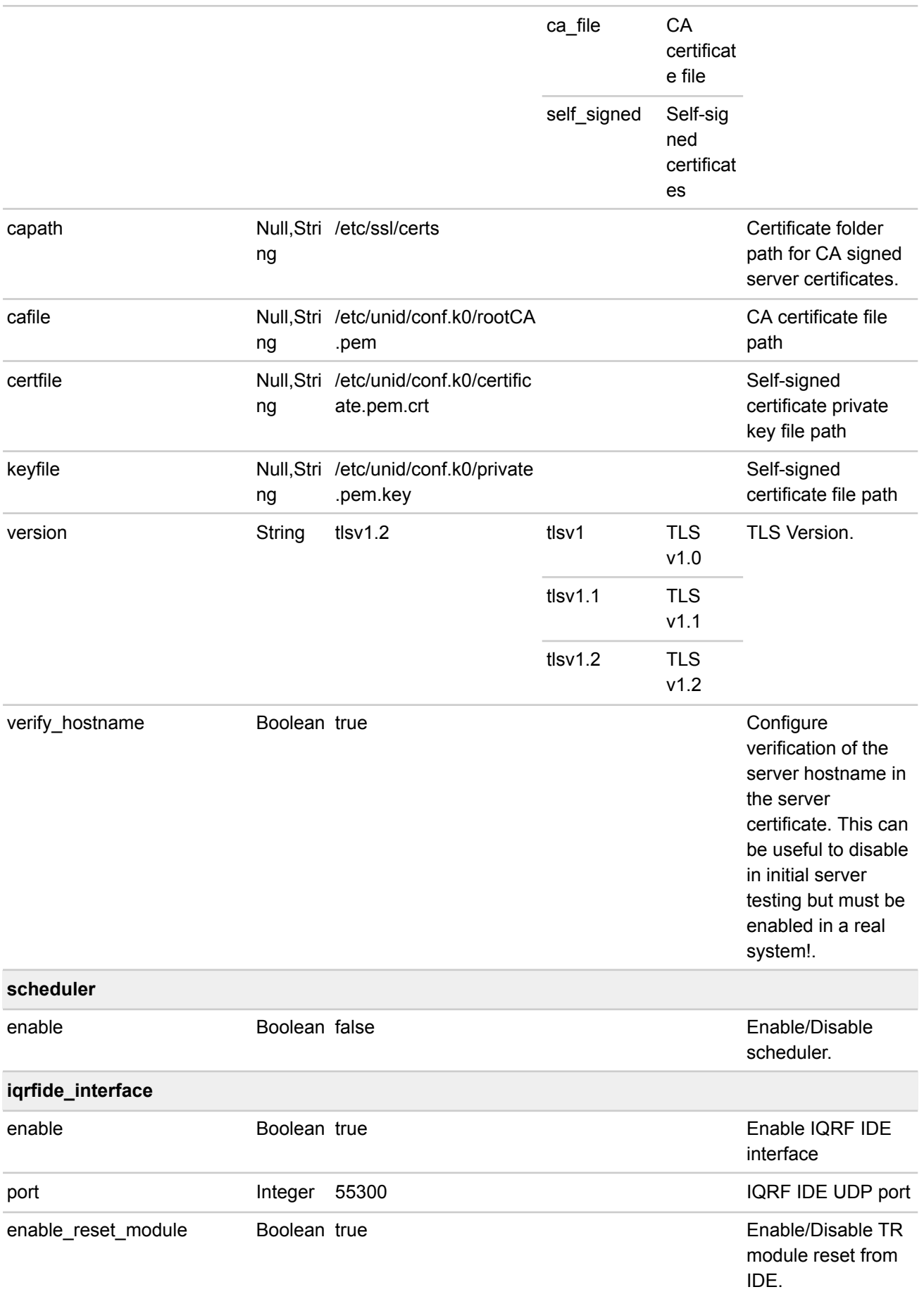

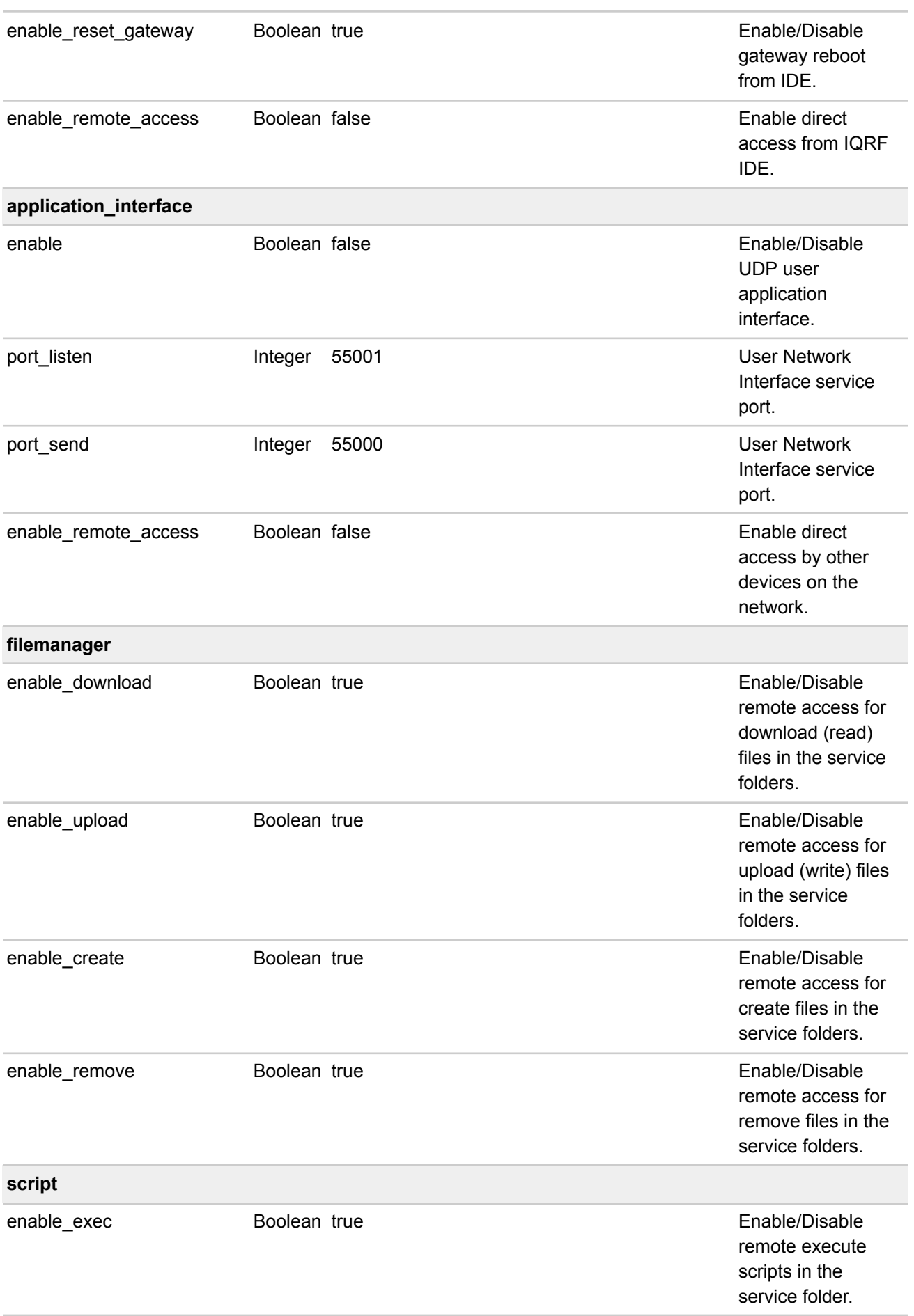

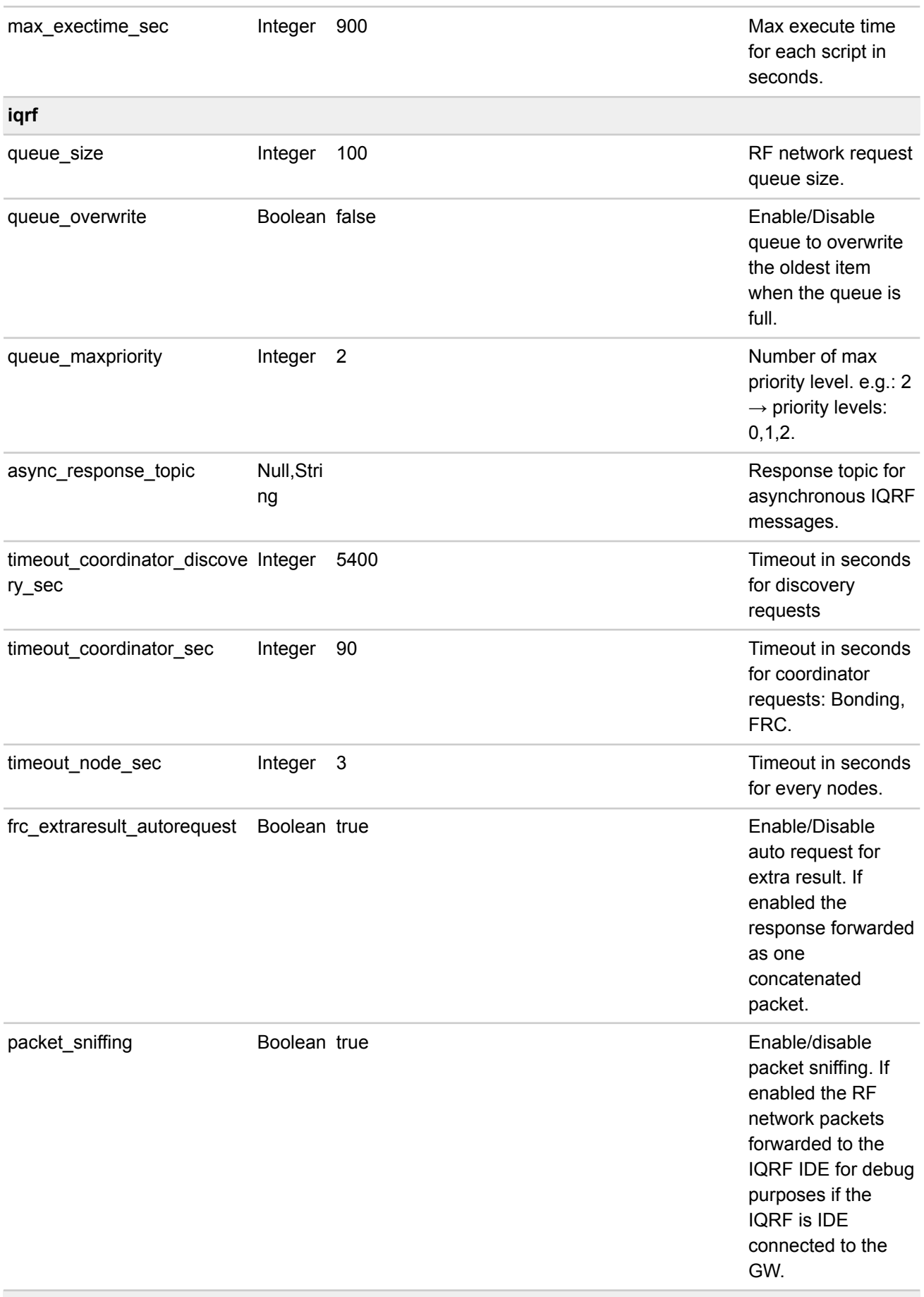

#### **message**

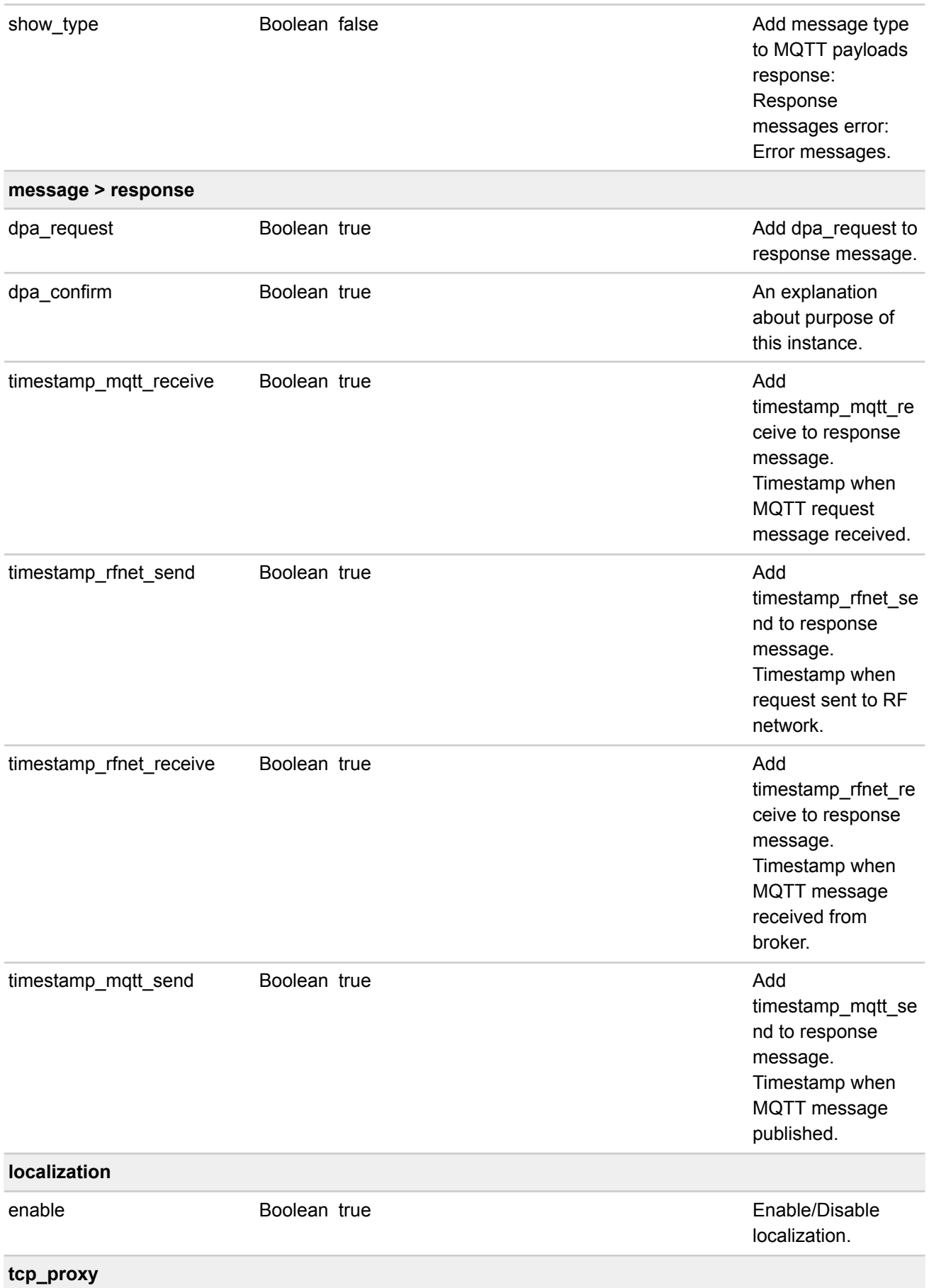

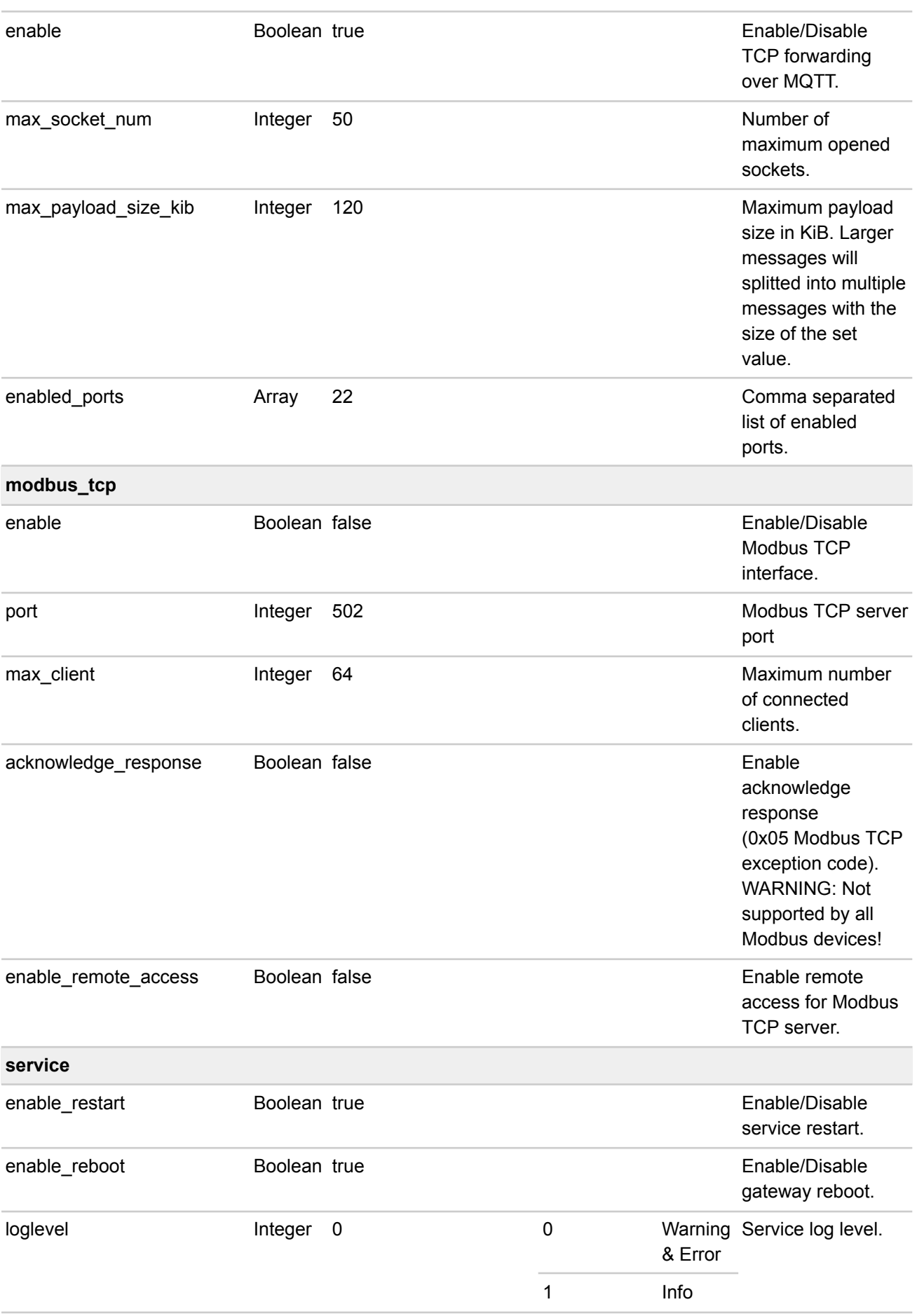

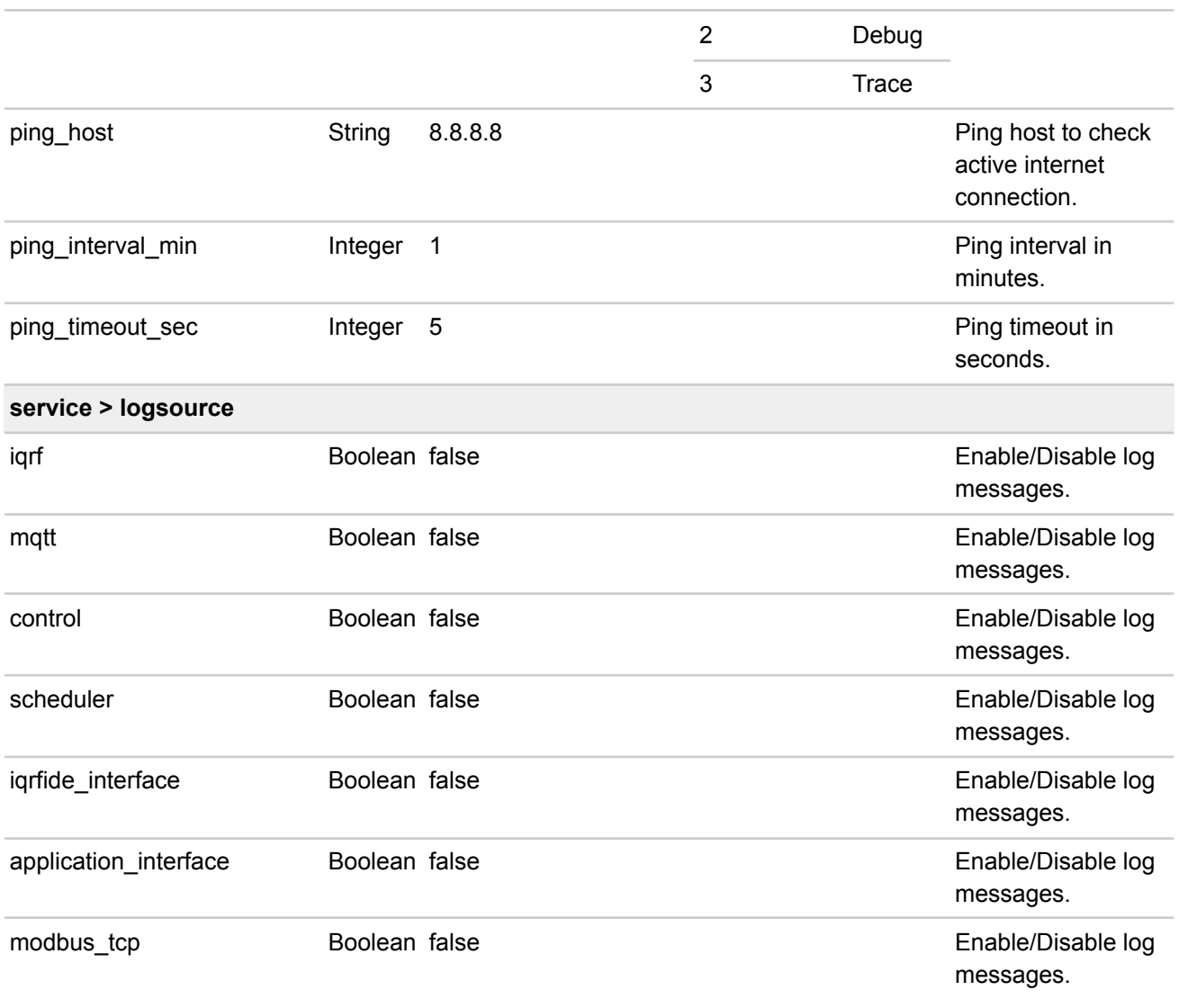

# <span id="page-10-0"></span>**2.2 Subscribe configuration**

Configuration file for automatically subscribe MQTT topics and determine the target of the received request messages and setup default response behaviour for each topic.

Configuration file path: */etc/unid/conf.s0/subscribe.conf*

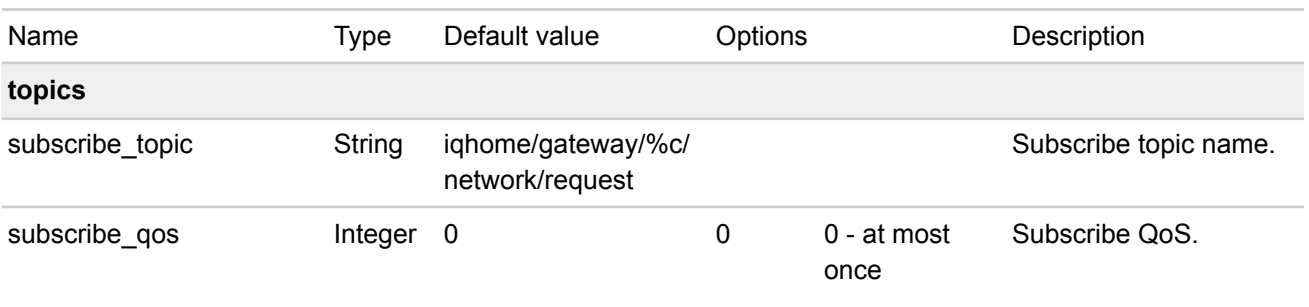

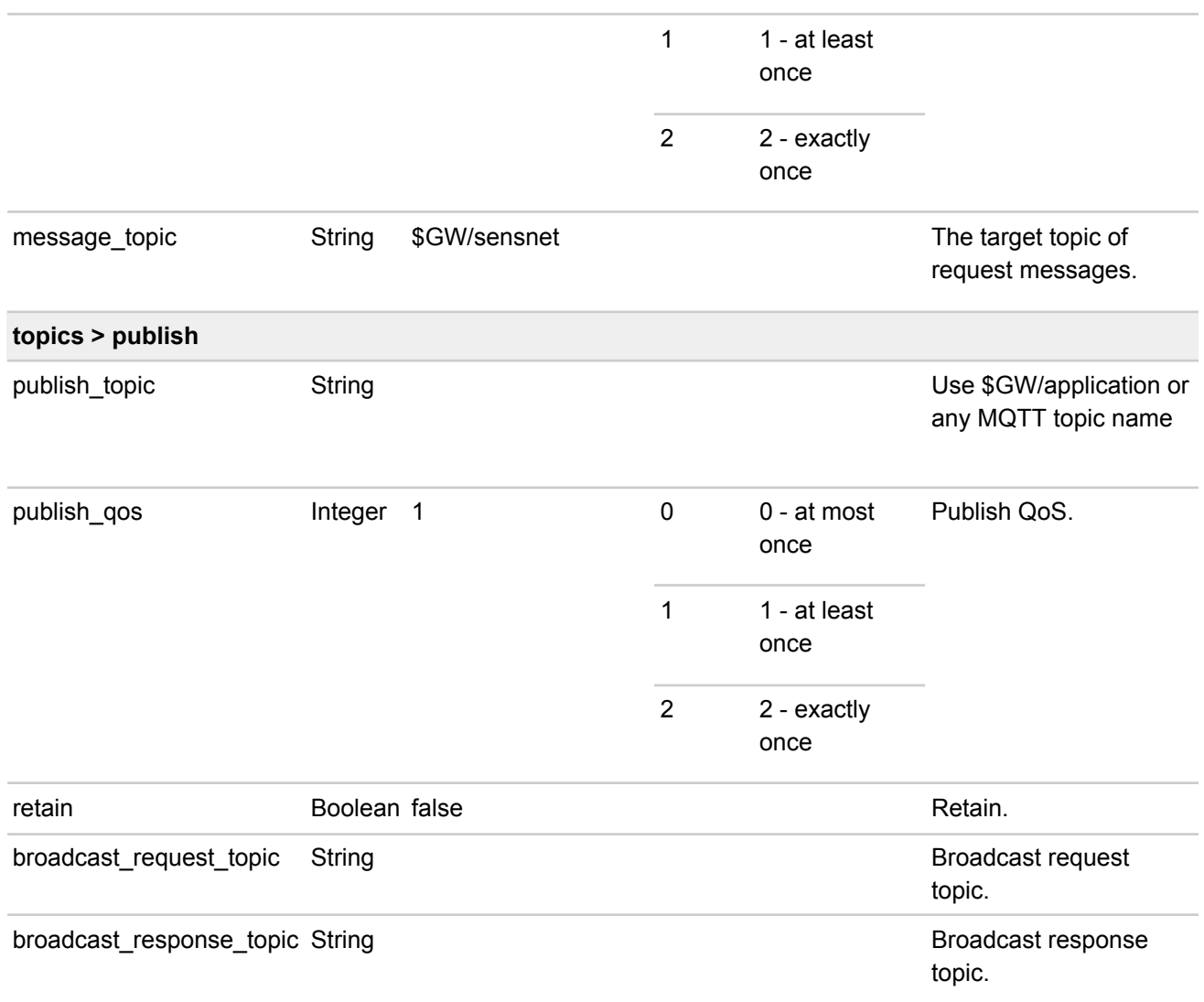

```
{
   "topics": [
       {
           "subscribe_topic": "iqhome/gateway/%c/network/request",
           "subscribe qos": 1,
           "message_topic": "$GW/iqrf",
           "publish": [
              {
                  "publish_topic": "iqhome/gateway/%c/network/response",
                  "publish_qos": 1,
                  "retain": false
              }
          ]
       },
       {
           "subscribe_topic": "iqhome/gateway/%c/linkit/request",
           "subscribe_qos": 1,
```

```
"message_topic": "$GW/control",
           "publish": [
              {
                  "publish_topic": "iqhome/gateway/%c/linkit/response",
                  "publish_qos": 1,
                  "retain": false
              }
          ],
           "broadcast_request_topic": "iqhome/gateway/broadcast/linkit/request",
           "broadcast_response_topic": "iqhome/gateway/broadcast/linkit/response"
       }
   \, ]
}
```
# <span id="page-13-0"></span>**2.3 Scheduler configuration**

Scheduler configuration file determine the automatically scheduled request messages as scheduled jobs. The defined scheduled jobs in the same matching cron expression will be sent in the same order as defined in the configuration file.

Configuration file path: */etc/unid/conf.s0/scheduler.conf*

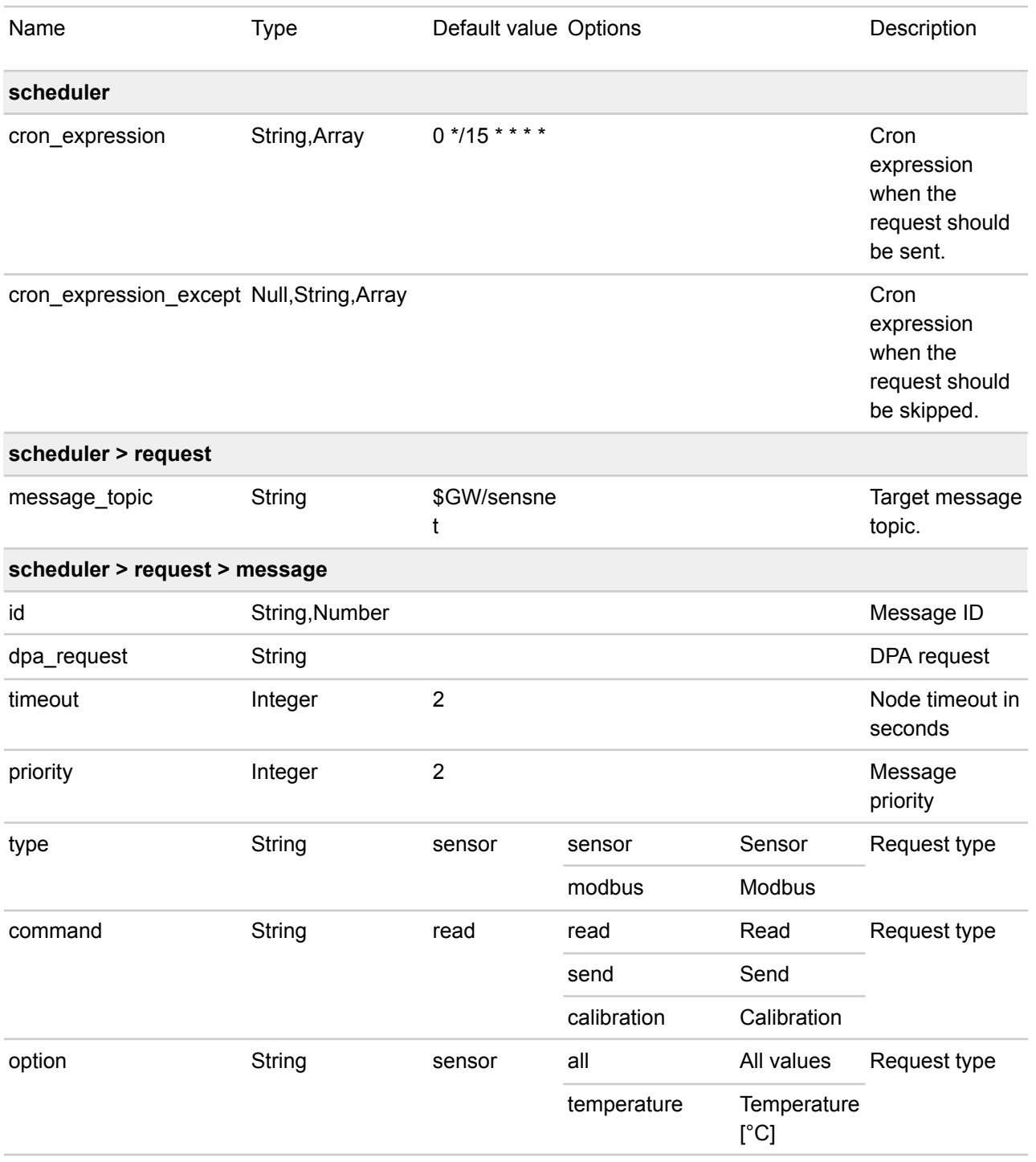

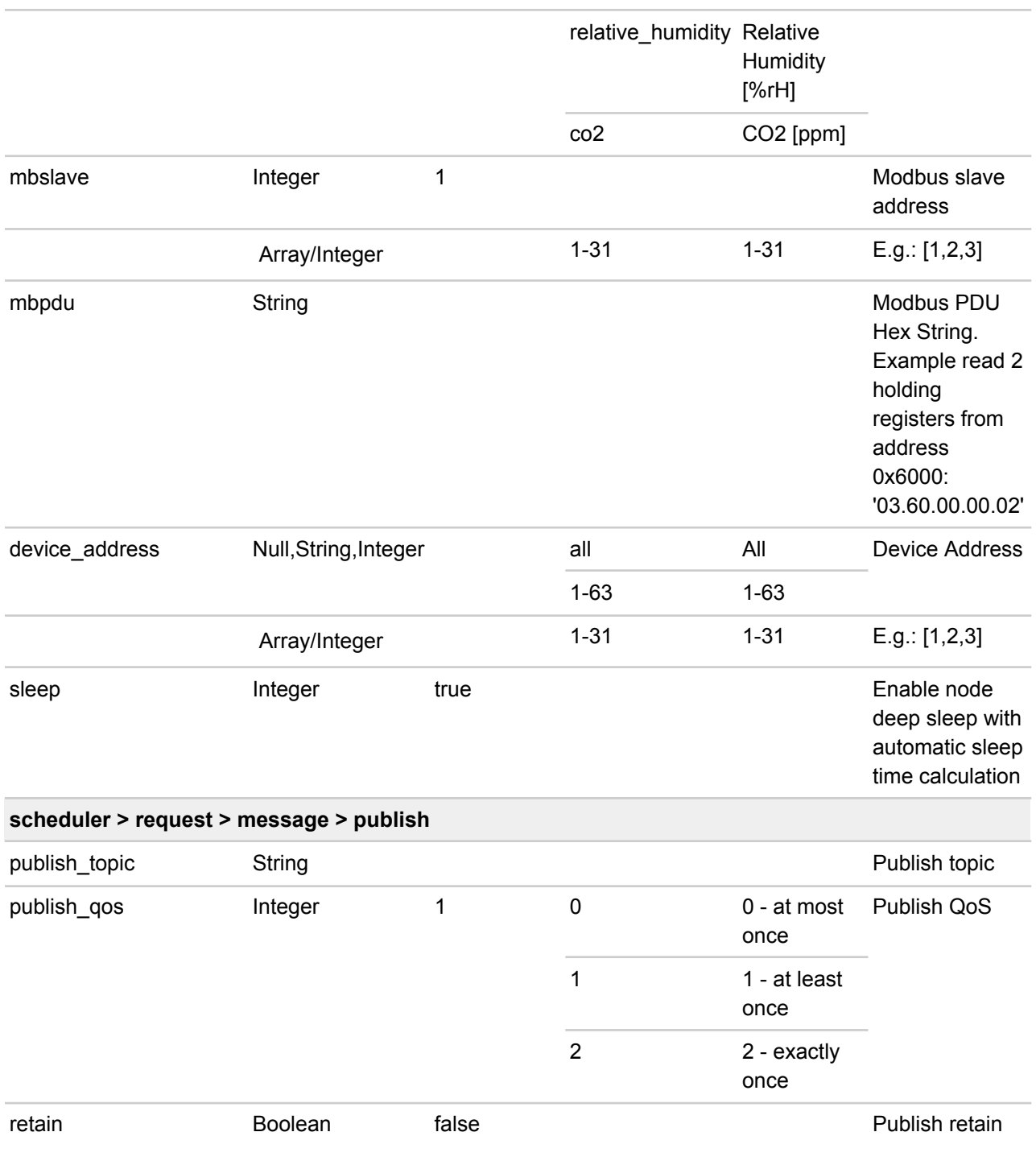

```
{
   "scheduler": [
       {
          "cron_expression": "*/15 * * * * * ",
          "request": {
             "message_topic": "$GW/iqrf",
             "message": {
                "id": 1,
```

```
"dpa_request": "0000.0D.00.FFFF.F0.00.00",
                "timeout": 0,
                "priority": 0,
                "publish": [
                    {
                        "publish_topic": "iqhome/sensor/%c/response",
                        "publish_qos": 1,
                       "retain": false
                    }
                ]
             }
          }
       },
       {
          "cron expression": "*/15 * * * * *",
          "cron expression except": ["0 0 0 * * *", "0 0 4 * * *"],
          "request": {
             "message_topic": "$GW/iqrf",
             "message": {
                "id": "string-id",
                "dpa_request": "0000.0D.00.FFFF.F0.00.00",
                "timeout": 0,
                "priority": 0,
                "publish": [
                    {
                       "publish_topic": "$GW/application"
                    },
                    {
                       "publish_topic": "iqhome/sensor/%c/response",
                       "publish_qos": 1,
                       "retain": false
                    }
                ]
             }
         }
      }
   ]
}
```
# <span id="page-16-0"></span>**2.4 LTE configuration**

*Only for GW-IND-01-4G\* models.*

/etc/unid/conf.s0/lte.conf

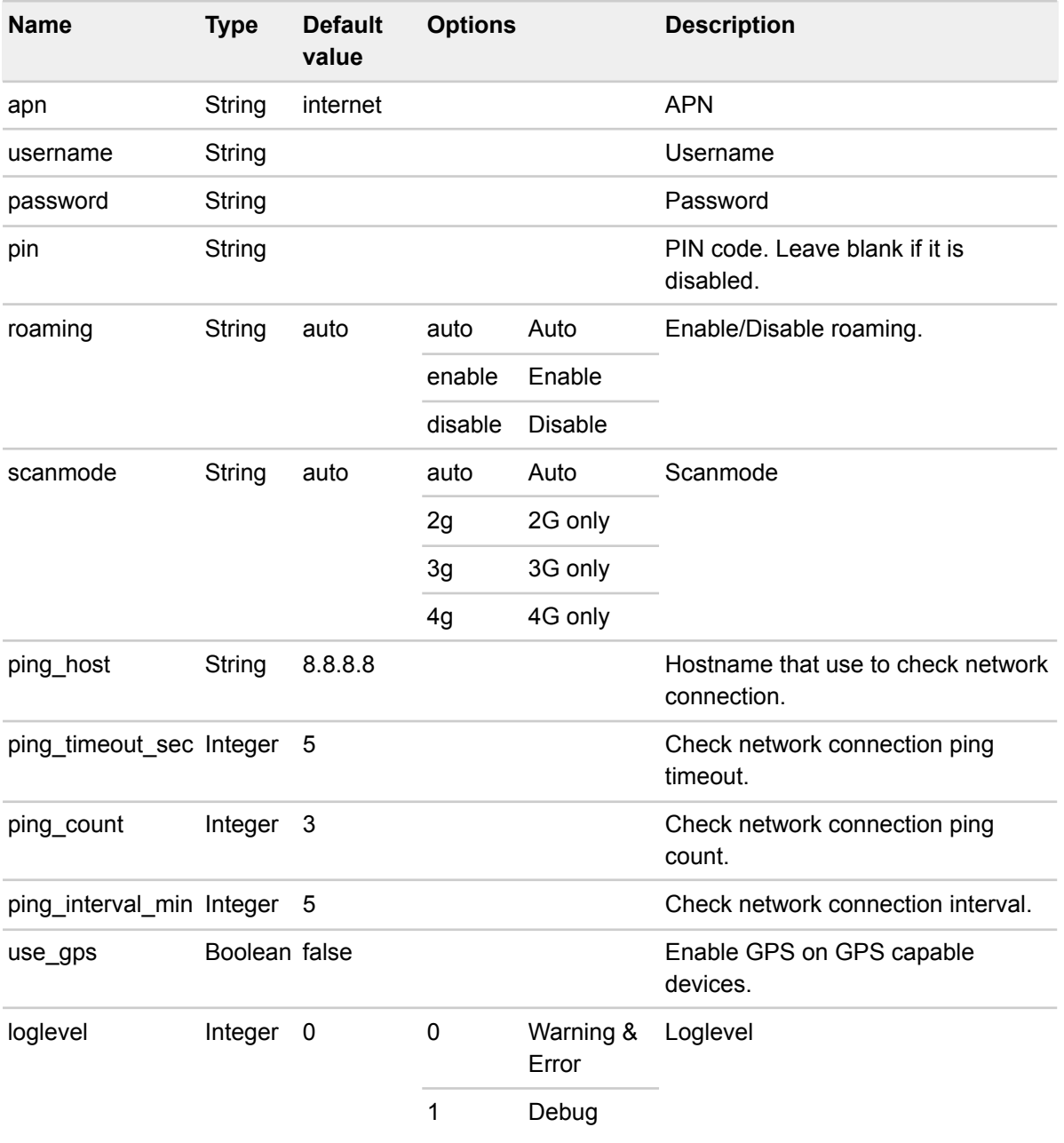

### **Example**

{

```
"version": "1.0",
```

```
"apn": "internet",
"username": "",
"password": "",
"pin": "",
"roaming": "auto",
"scanmode": "auto",
"ping_host": "8.8.8.8",
"ping_timeout_sec": 5,
"ping_count": 3,
"ping interval min": 5,
"use_gps": false,
"loglevel": 0
```
}

# <span id="page-18-0"></span>**3 IQRF network topic message payloads**

Target gateway topic: \$GW/iqrf

### **Request**

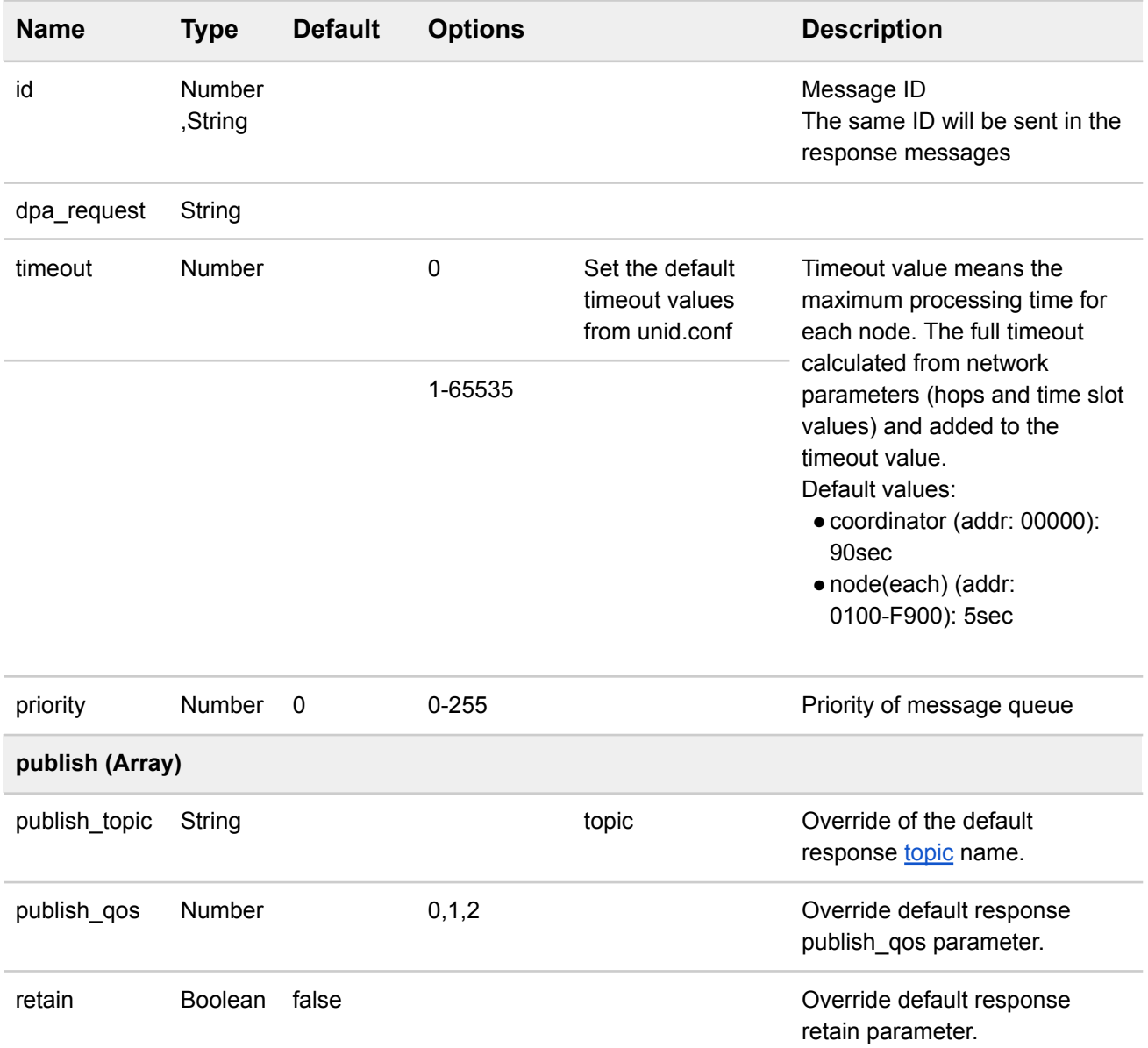

```
Basic
{
   "dpa_request": "0000.0D.00.FFFF.F0.00.00",
}
Extended
{
```

```
"id": "messageid",
   "dpa_request": "0000.0D.00.FFFF.F0.00.00",
   "timeout": 0,
   "priority": 0,
   "publish":[
       {
            "publish_topic":"$GW/application"
       },
       {
            "publish topic": "iqhome/sensor/%s/%n/response" ,
            "publish_qos":1,
            "retain":false
       }
   ]
}
```
#### **Response**

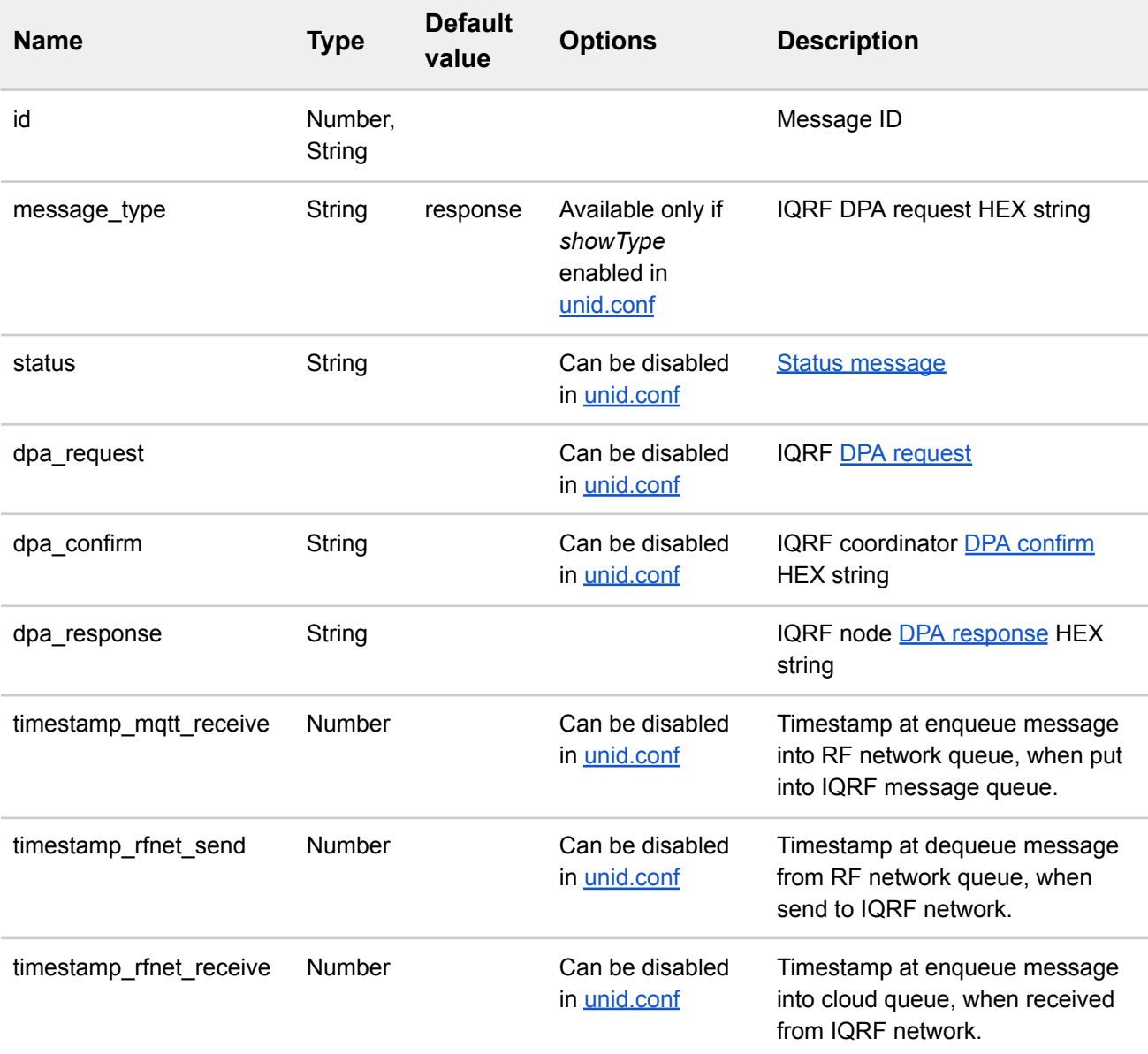

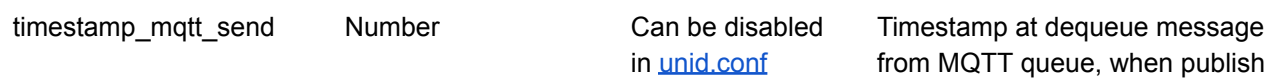

the message.

```
{
   "id": 123456,
   "message_type": "response",
   "status": "ok",
   "dpa_response": "010020A11202002903",
   "dpa_request": "01002021FFFF0202",
   "dpa_confirm": "01002021FFFFFF38010801",
   "timestamp_mqtt_receive": 1451642400,
   "timestamp_rfnet_send": 1451649604,
   "timestamp rfnet receive": 1451649608,
   "timestamp_mqtt_send": 1451649610
}
```
# <span id="page-21-0"></span>**4 MQTT control topic message payloads**

<span id="page-21-1"></span>Target gateway topic: \$GW/control

# **4.1 Gateway info**

#### **Request**

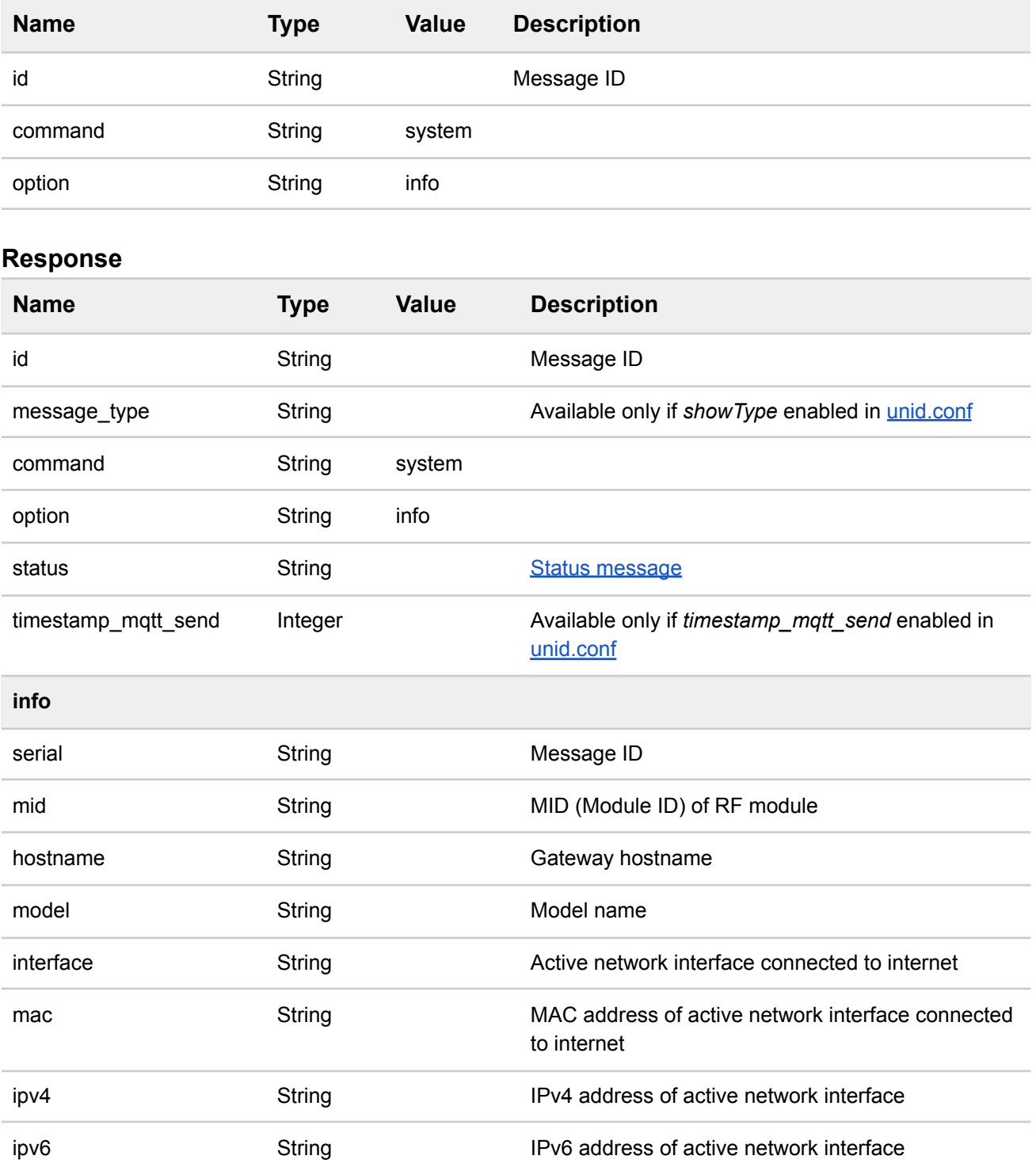

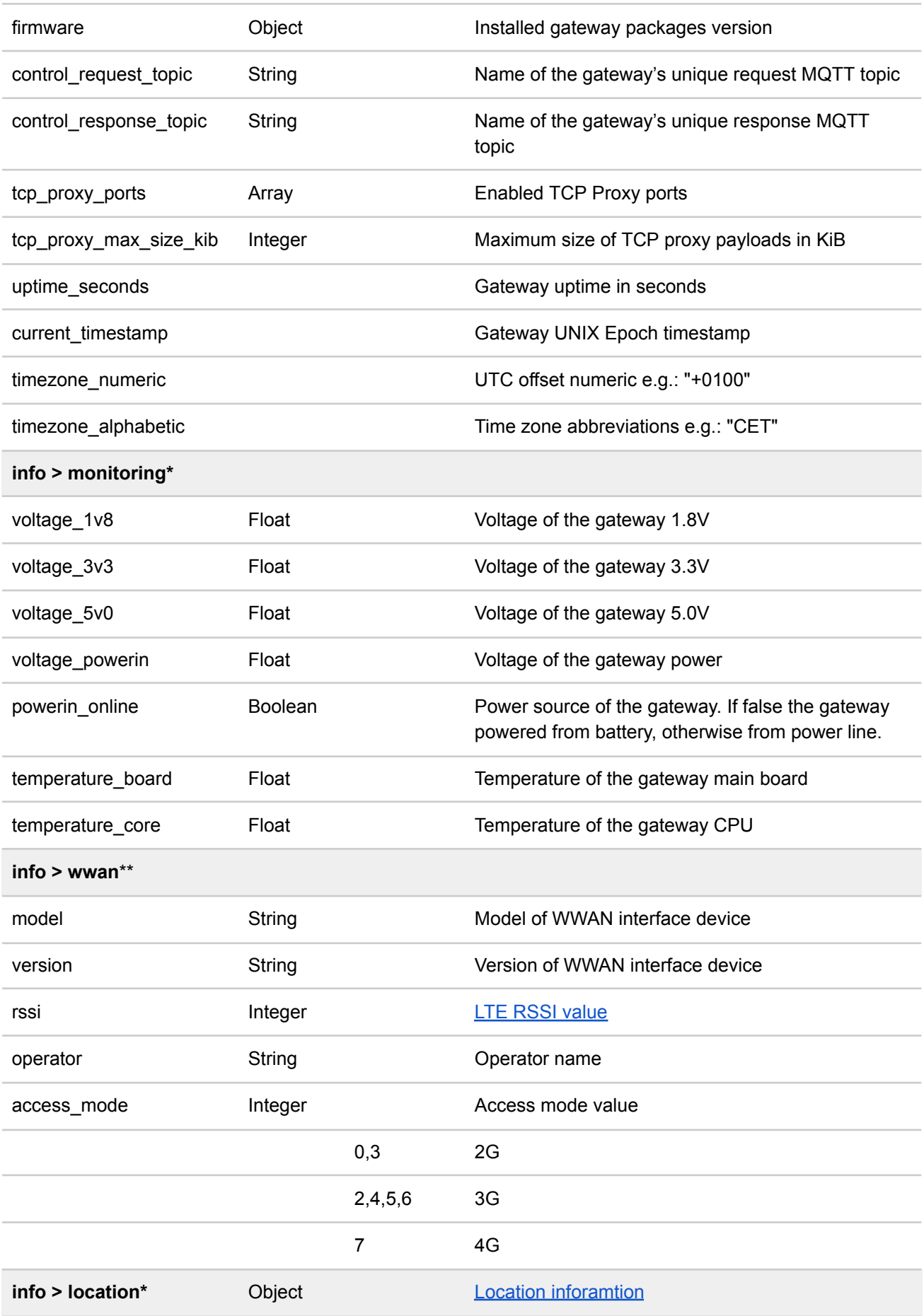

#### \* Only at industrial models

\*\* Only at 4G/LTE models

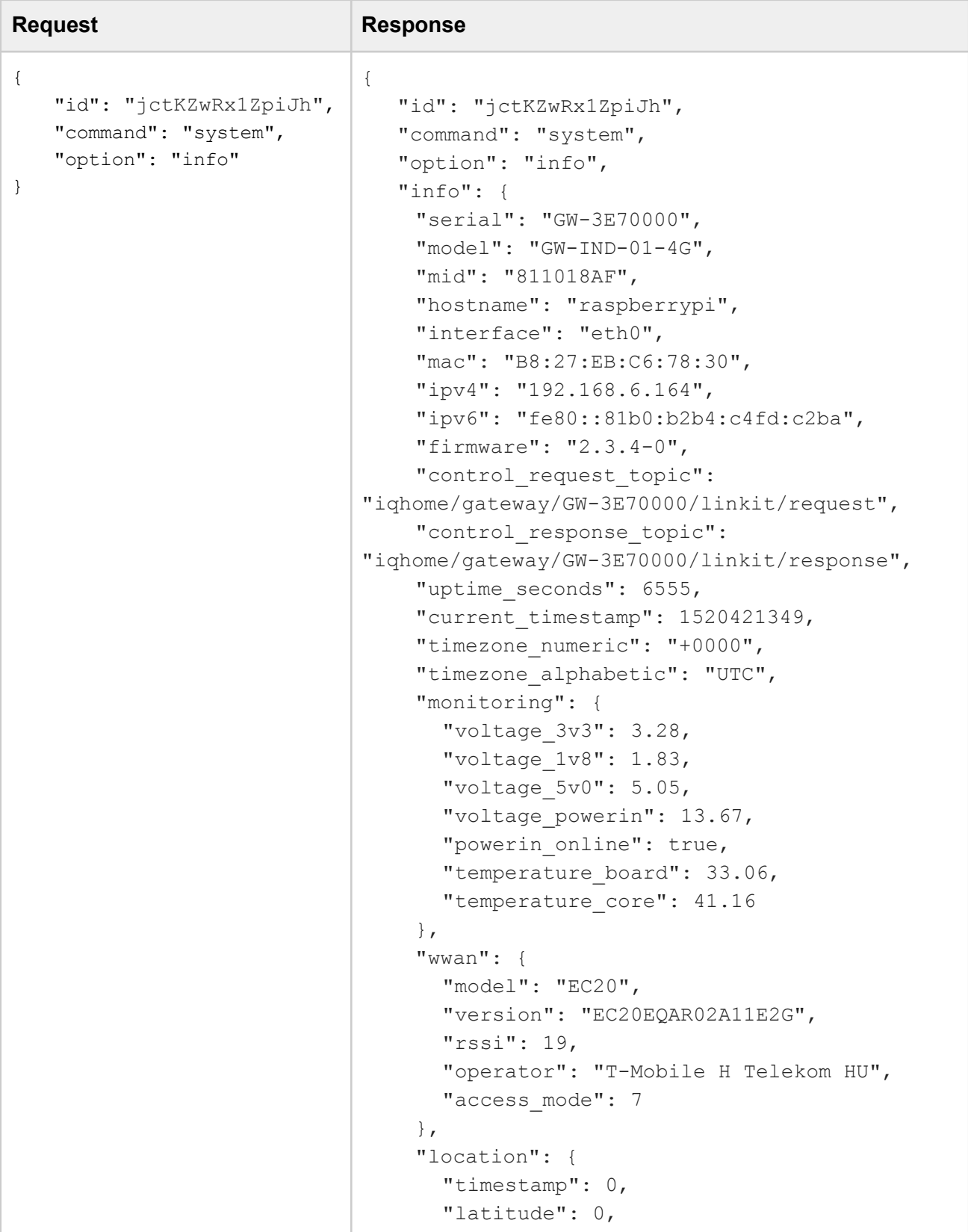

```
"longitude": 0,
      "type": "cbsp",
      "valid": true
   }
  },
  "status": "ok",
  "timestamp_mqtt_send": 1520421350
}
```
# <span id="page-24-0"></span>**4.2 Ping**

#### **Request**

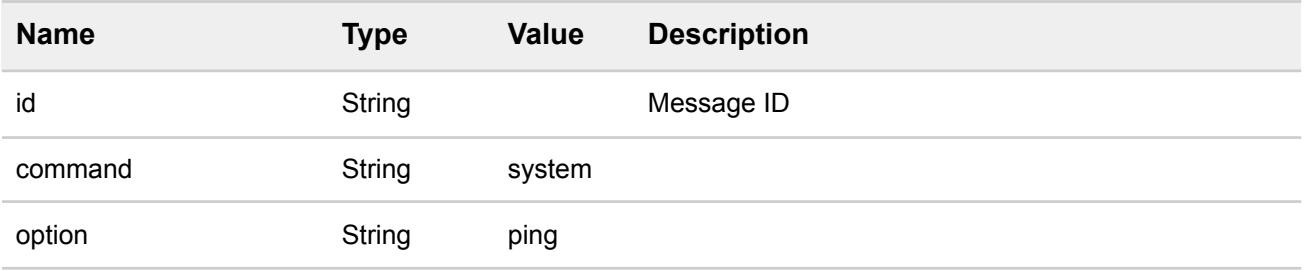

#### **Response**

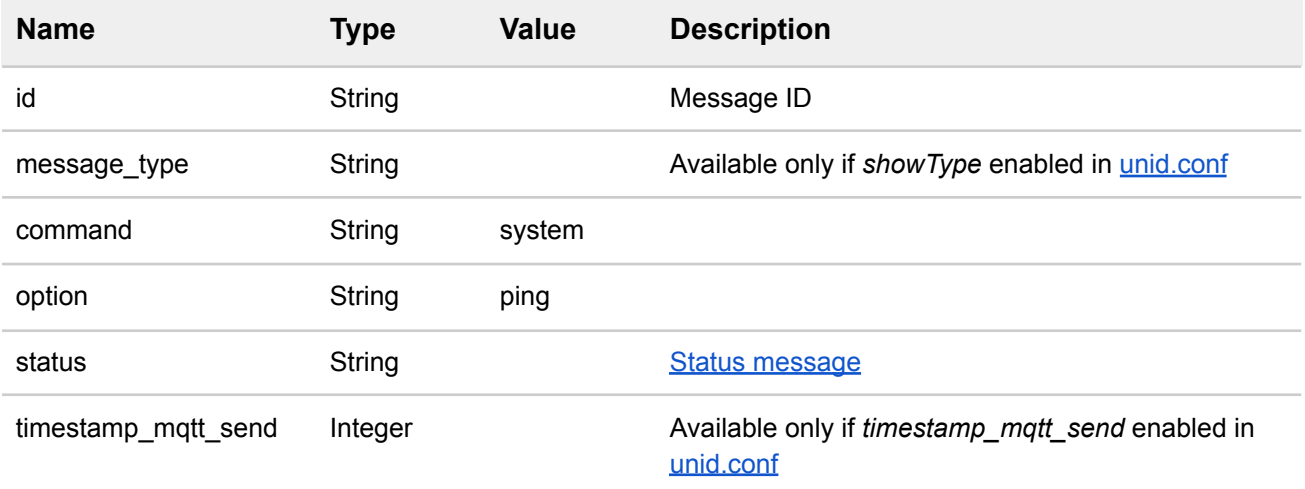

#### **Example**

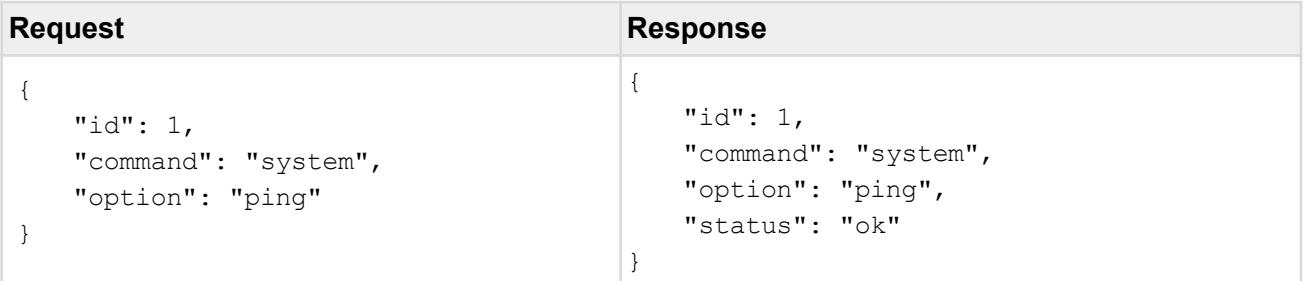

# <span id="page-24-1"></span>**4.3 Reset RF module**

### **Request**

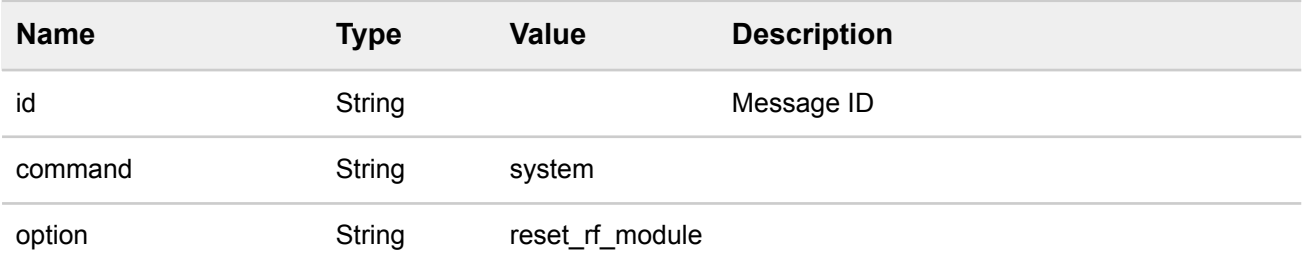

### **Response**

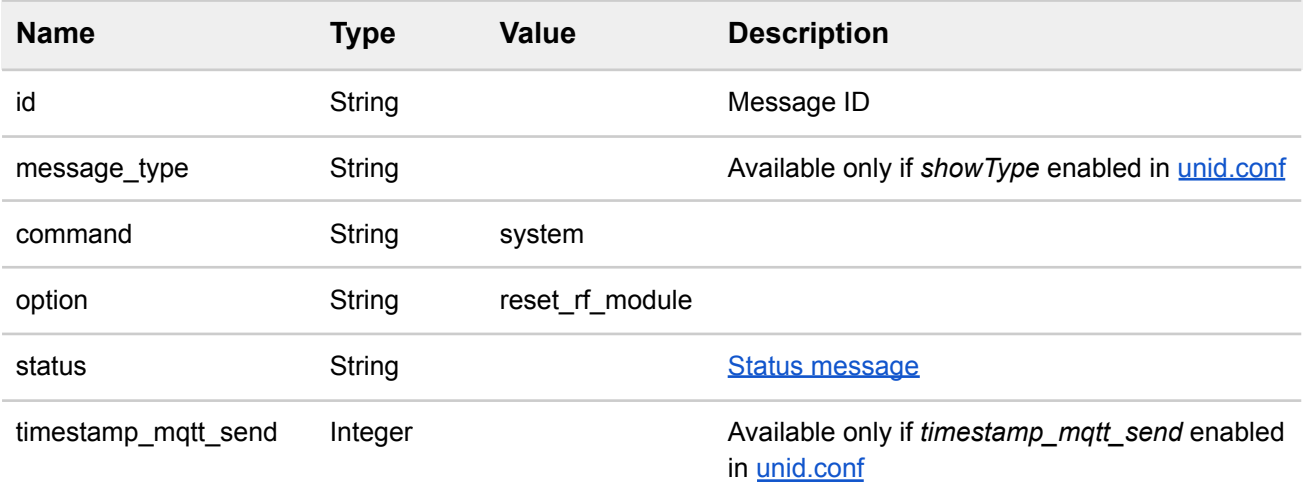

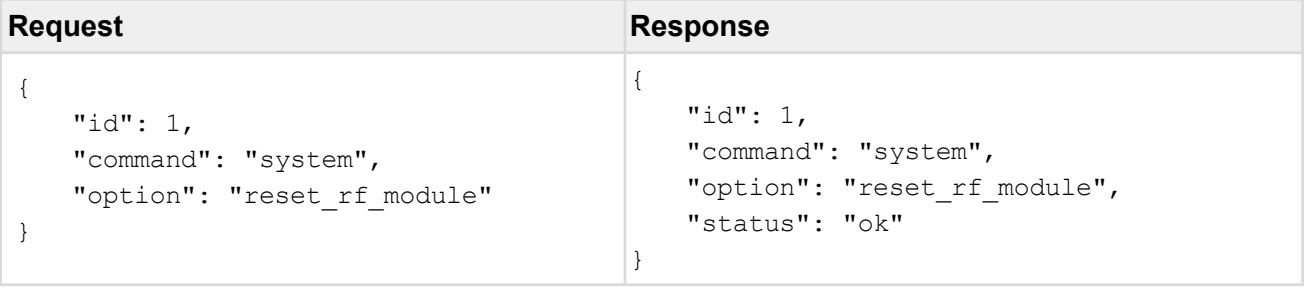

# <span id="page-26-0"></span>**4.4 Restart unid service**

# **Request**

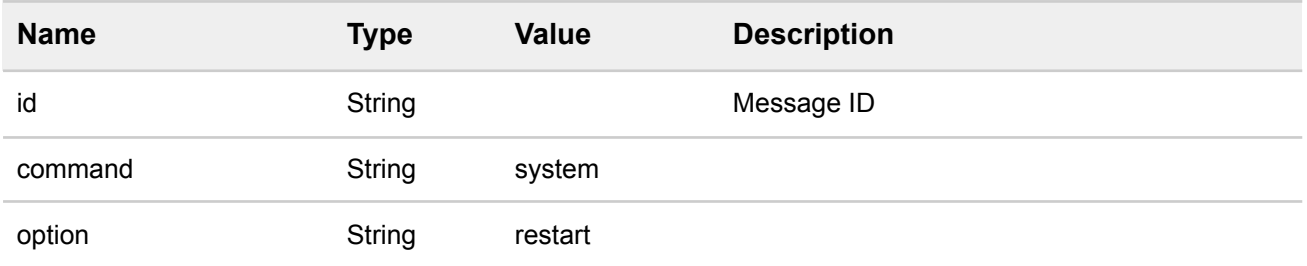

#### **Response**

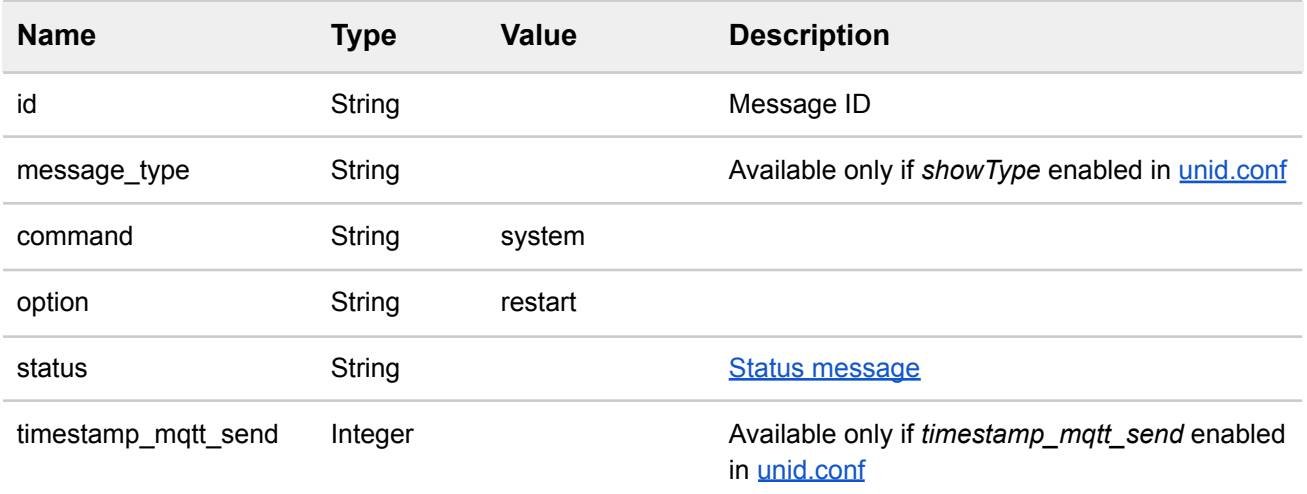

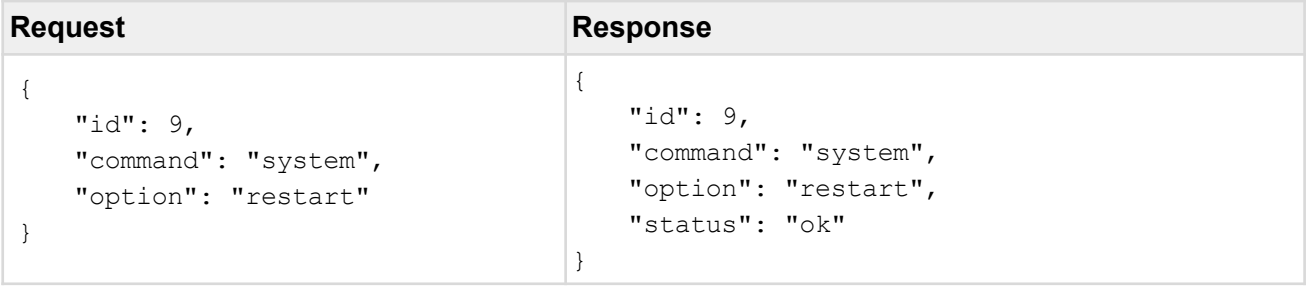

# <span id="page-27-0"></span>**4.5 Reboot gateway**

### **Request**

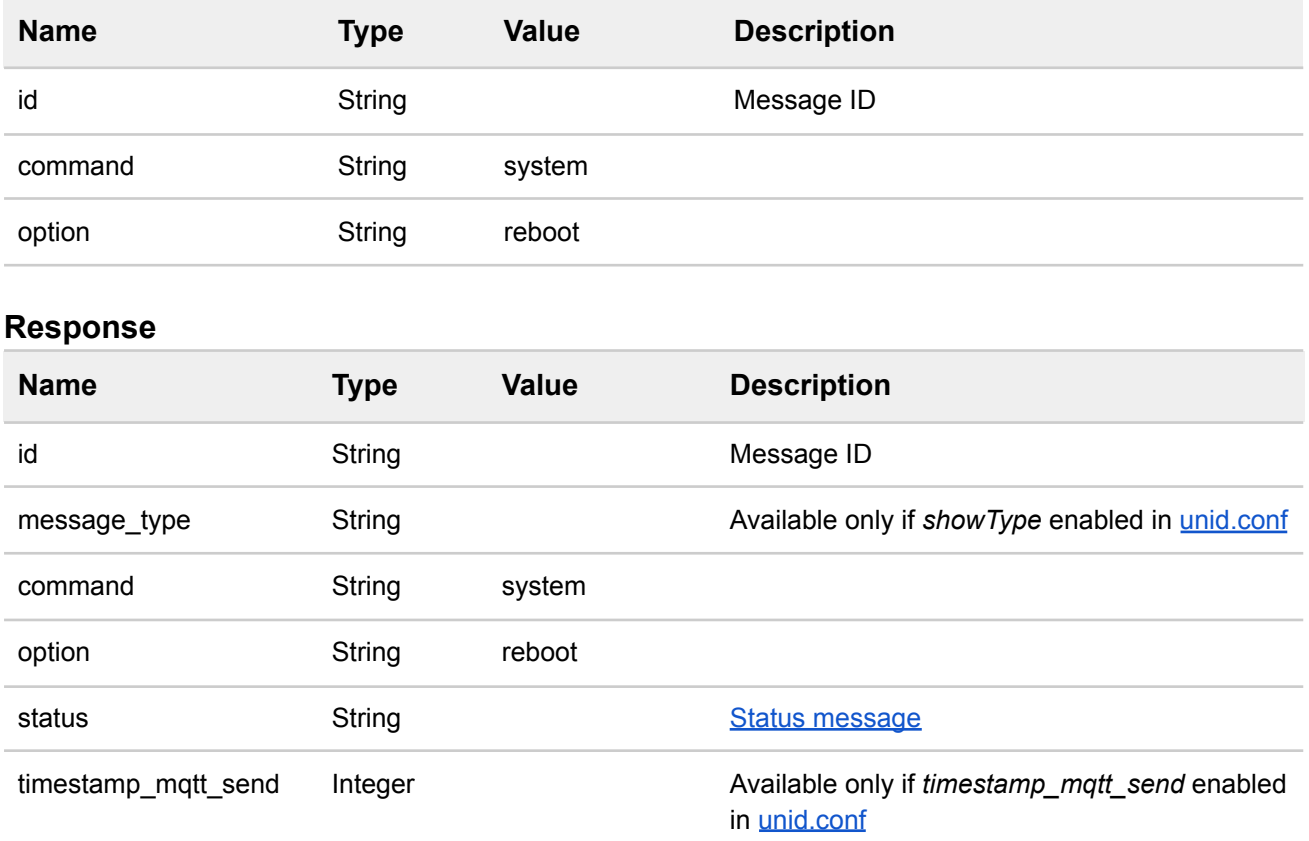

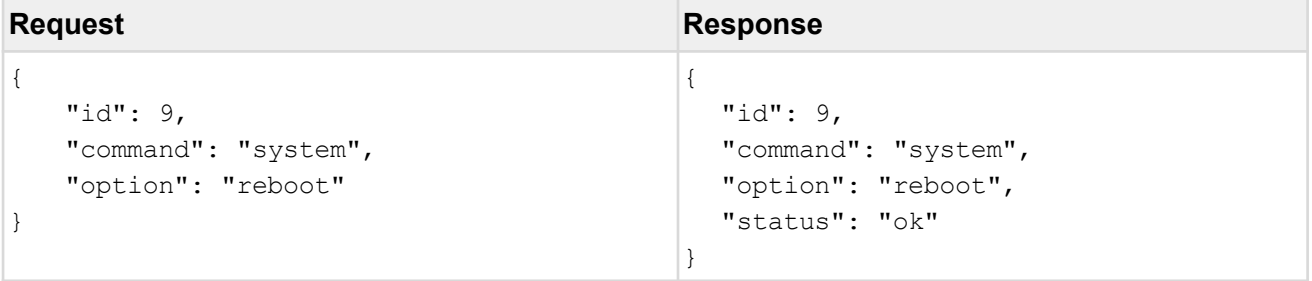

# <span id="page-28-0"></span>**4.6 File manager**

# **Request**

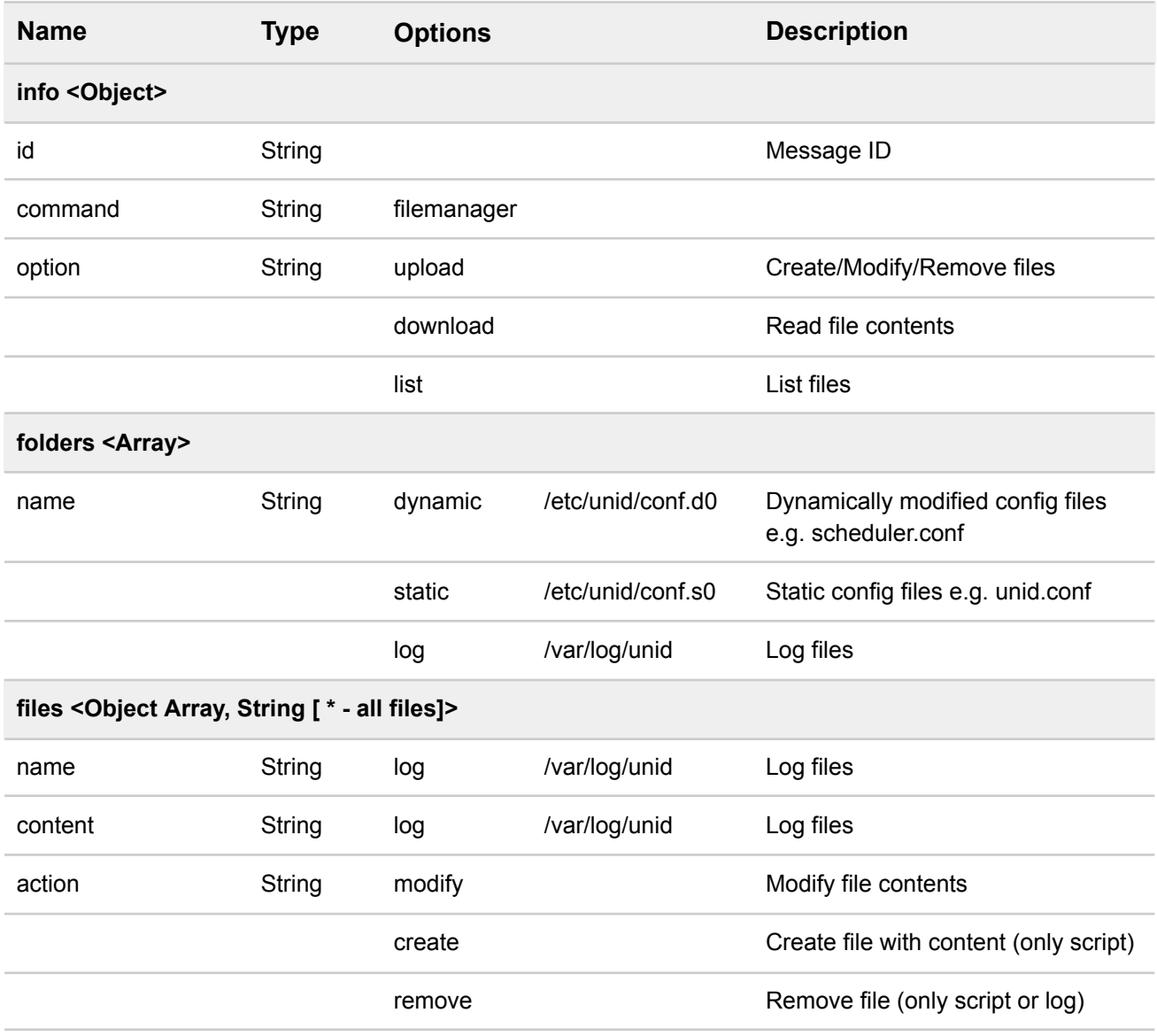

### **Response**

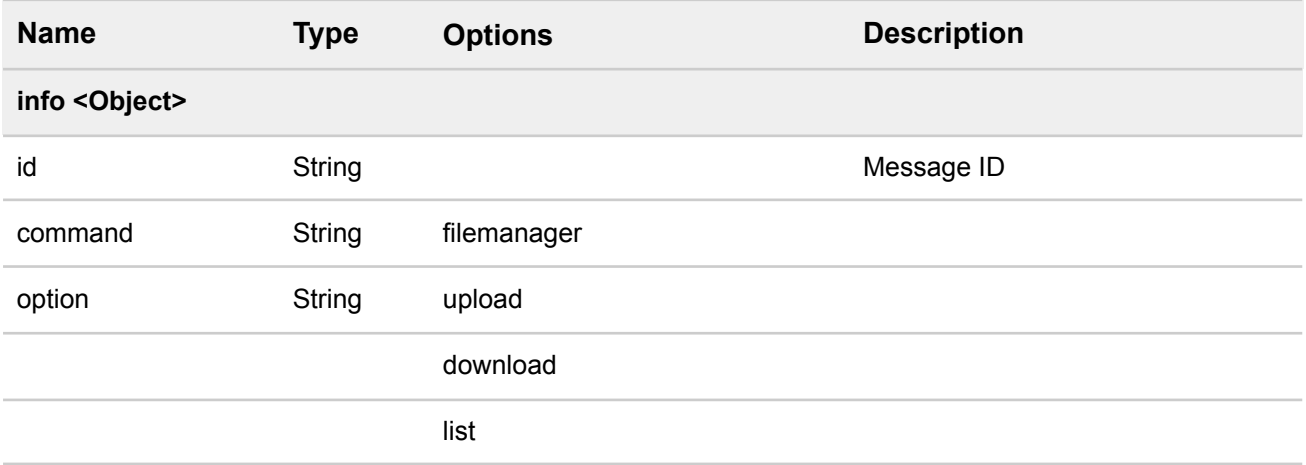

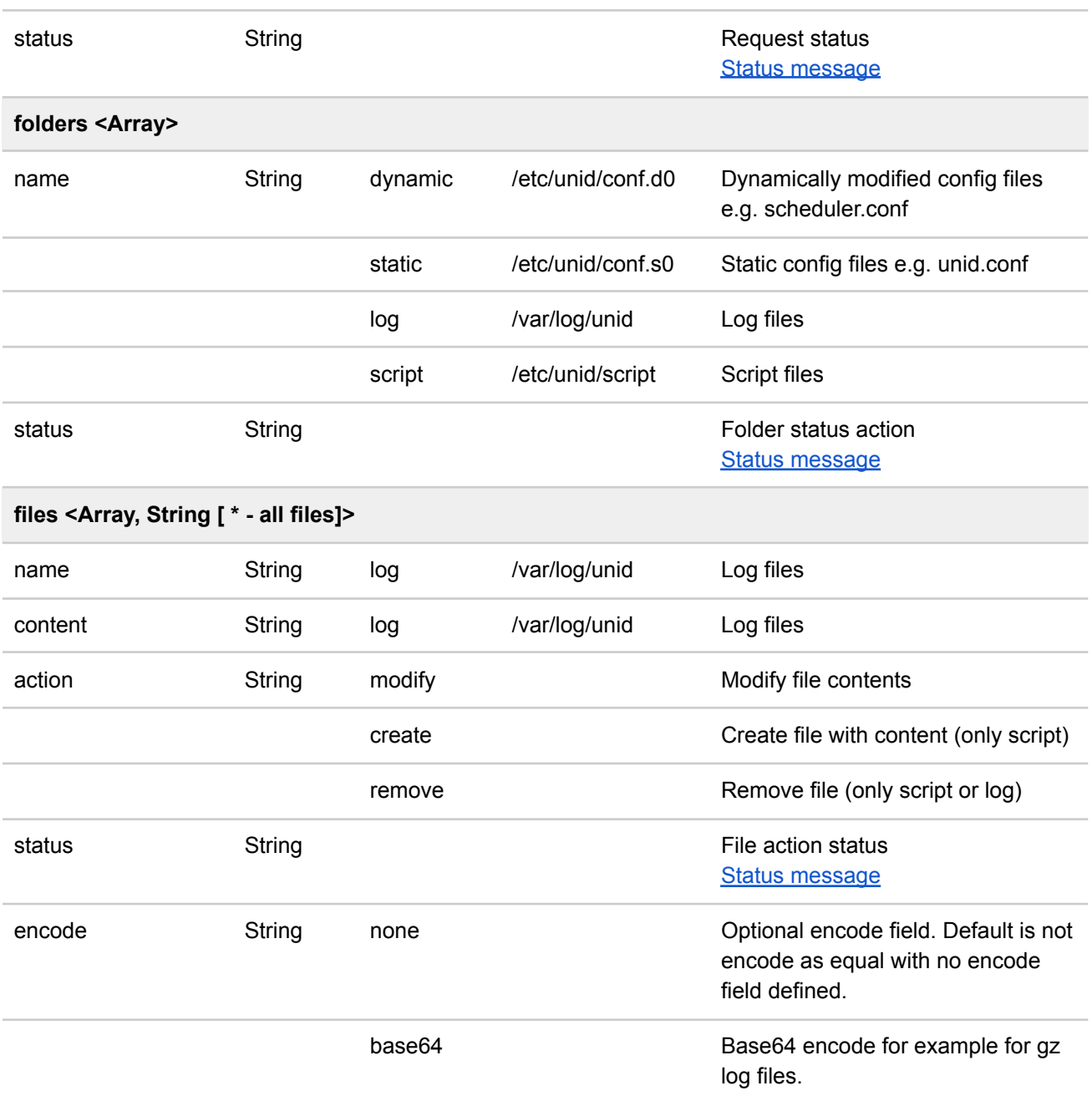

#### **Example**

#### Download all available files

```
Request Response
{
     "id": 100,
     "command": "filemanager",
     "option": "download",
     "folders": [
        {
              "name": "static",
             "files": "*"
        },
        {
                               {
                                  "id": 100,
                                  "command": "filemanager",
                                  "option": "download",
                                  "status": "ok",
                                  "folders": [
                                      {
                                         "name": "static",
                                         "status": "ok",
                                         "files": [
```

```
"name":
"dynamic",
             "files": "*"
        },
        {
             "name": "log",
             "files": "*"
        },
        {
             "name": "script",
             "files": "*"
        }
    ]
}
                                              {
                                                  "name": "unid.conf",
                                                  "<content>",
                                                  "status": "ok"
                                              }
                                          ]
                                      },
                                       {
                                          "name": "dynamic",
                                          "status": "ok",
                                          "files": [
                                              {
                                                  "name": "scheduler.conf",
                                                  "<content>",
                                                  "status": "ok"
                                              }
                                          ]
                                      },
                                       {
                                          "name": "log",
                                          "status": "ok",
                                          "files": [
                                              {
                                                  "name": "unid.log",
                                                  "<content>",
                                                  "status": "ok"
                                              }
                                          ]
                                      },
                                       {
                                          "name": "script",
                                          "status": "ok",
                                          "files": [
                                              {
                                                  "name": "sysinfo.sh",
                                                  "<content>",
                                                  "status": "ok"
                                              }
                                          ]
                                      }
                                   ]
                                }
```
#### **Example**

Upload/modify files

```
Request Response
{
   "id": 7,
  "command": "filemanager",
   "option": "upload",
   "folders": [
      {
          "name": "script",
          "files": [
             {
                "name": "test.sh",
                "action": "create",
                "content":
"<content>"
             }
          ]
      }
  ]
}
                                    {
                                        "id": 7,
                                        "command": "filemanager",
                                        "option": "upload",
                                        "status": "ok",
                                        "folders": [
                                           {
                                              "name": "script",
                                              "status": "ok",
                                              "files": [
                                                {
                                                    "name": "test.sh",
                                                    "action": "create",
                                                    "status": "ok"
                                                }
                                              ]
                                           }
                                       ]
                                    }
```
# <span id="page-32-0"></span>**4.7 Run scripts**

# **Request**

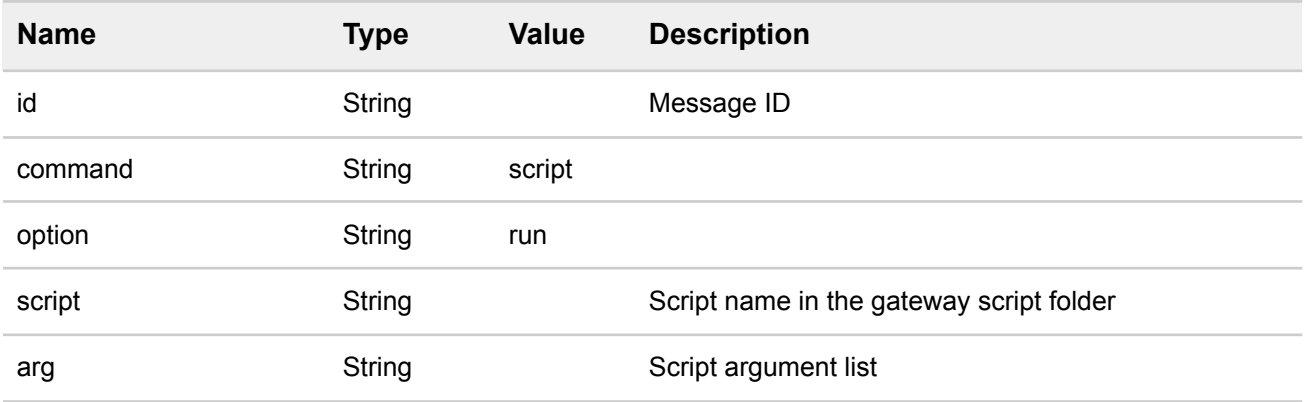

# **Response**

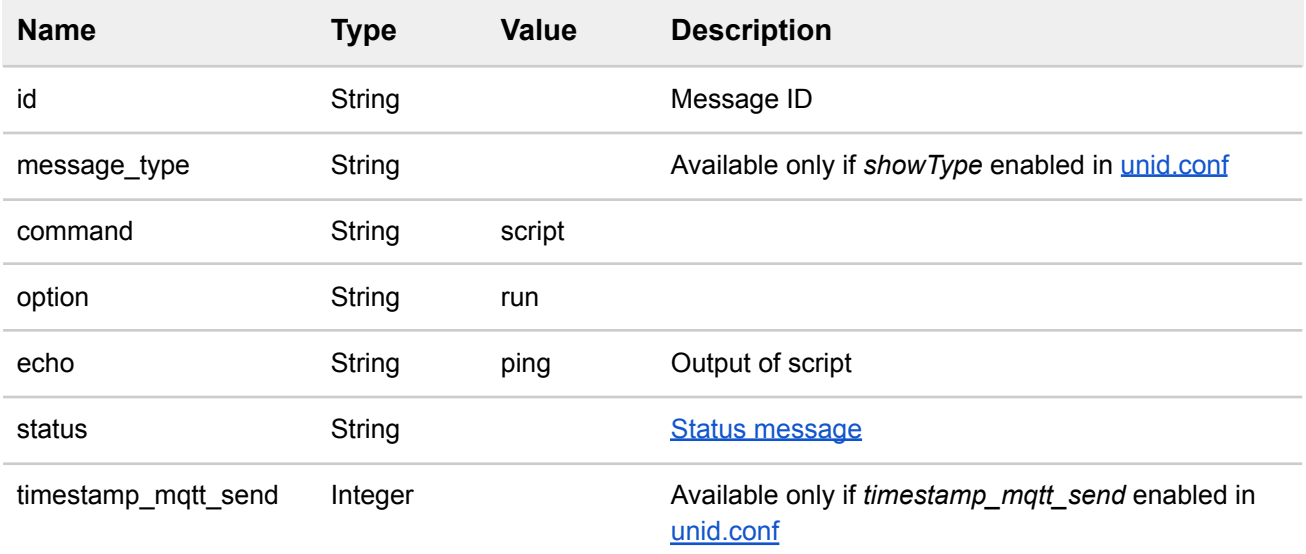

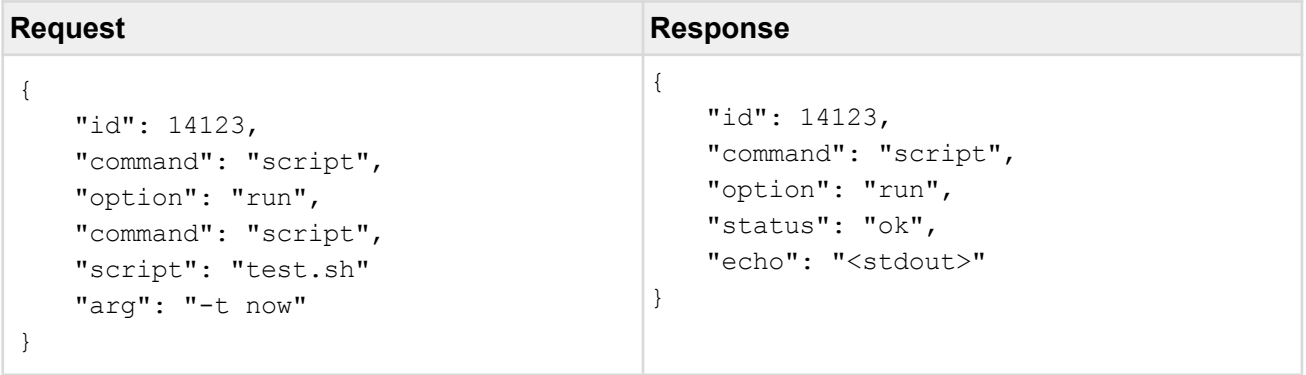

# <span id="page-33-0"></span>**4.8 Scheduler pause**

### **Request**

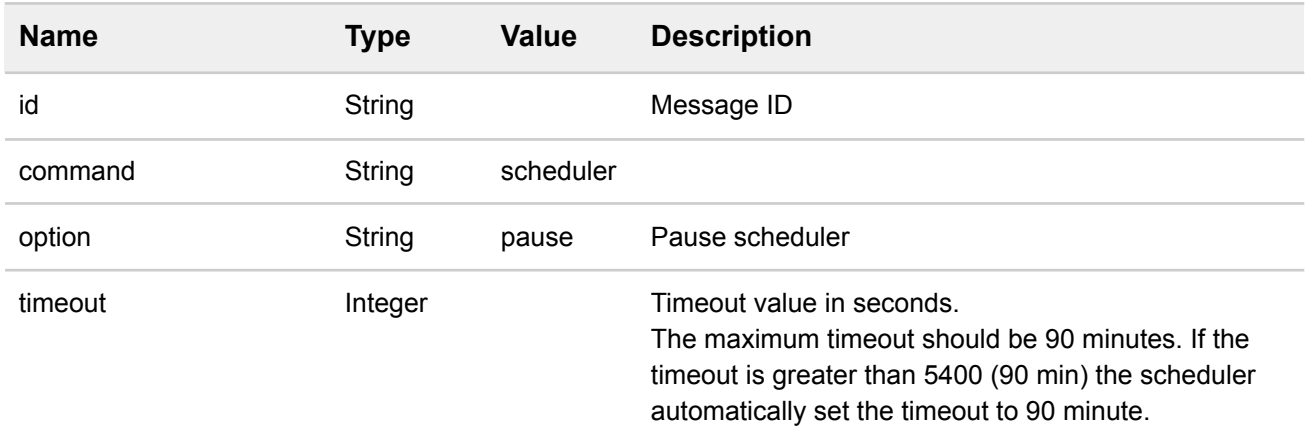

### **Response**

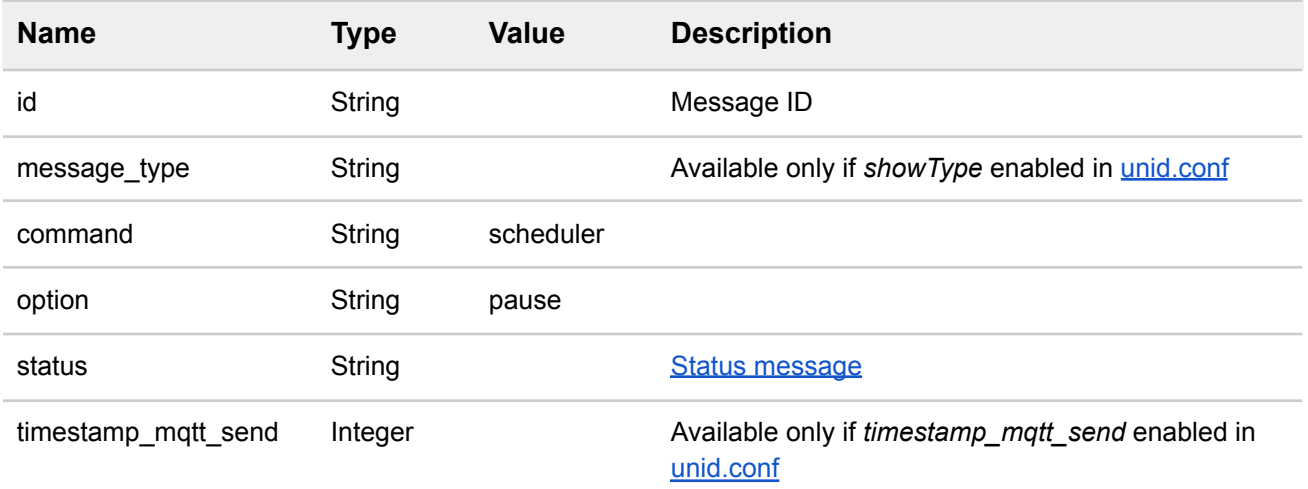

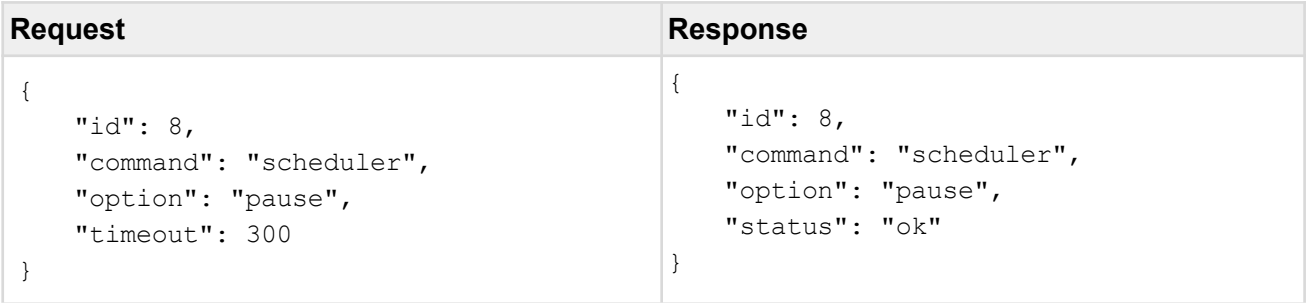

# <span id="page-34-0"></span>**4.9 Scheduler force resume**

# **Request**

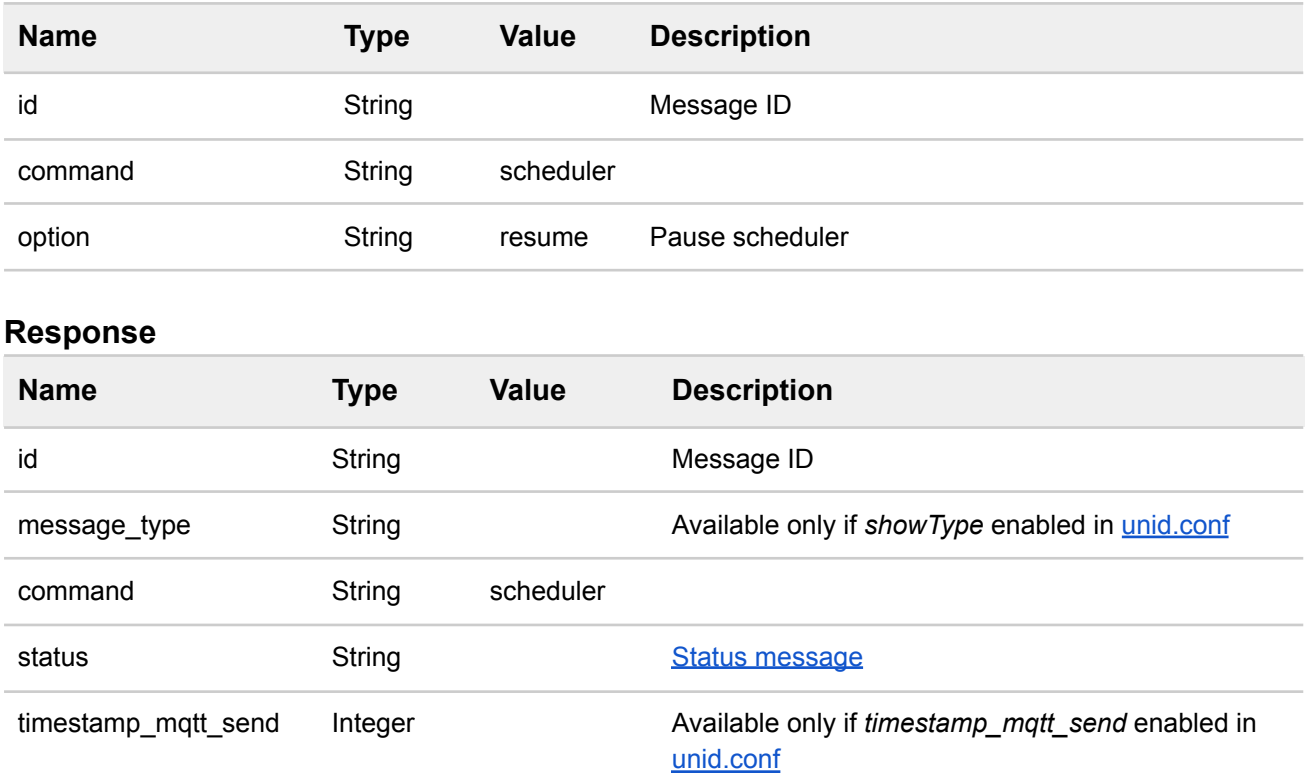

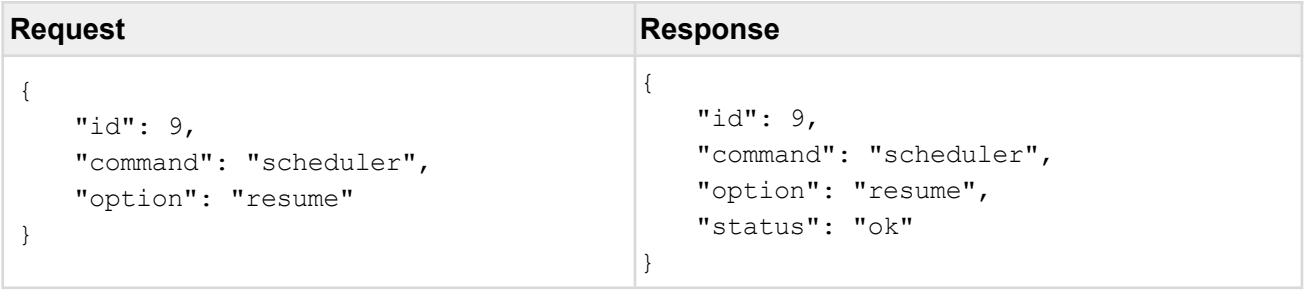

# <span id="page-35-0"></span>**4.10 Scheduler info**

### **Request**

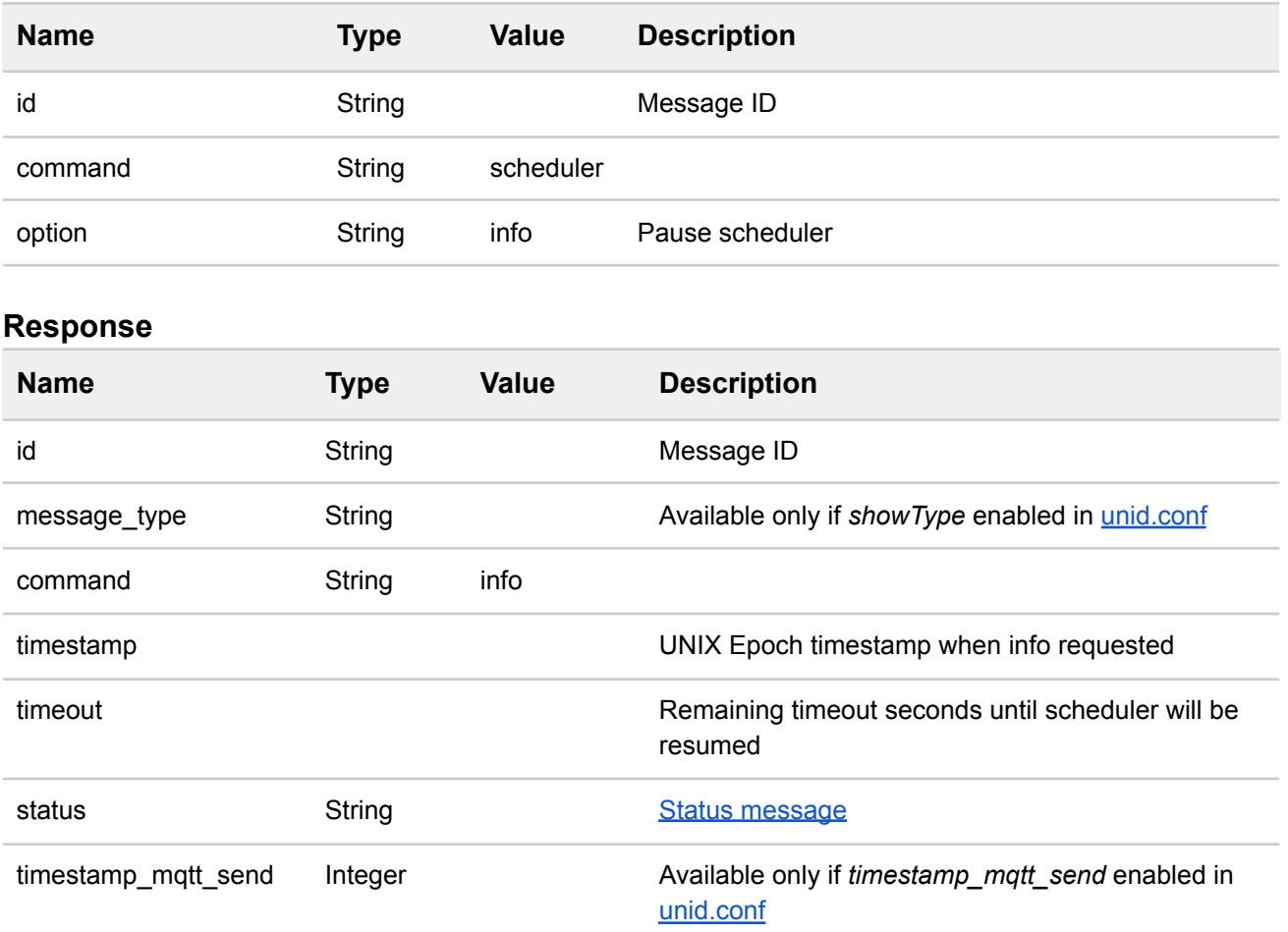

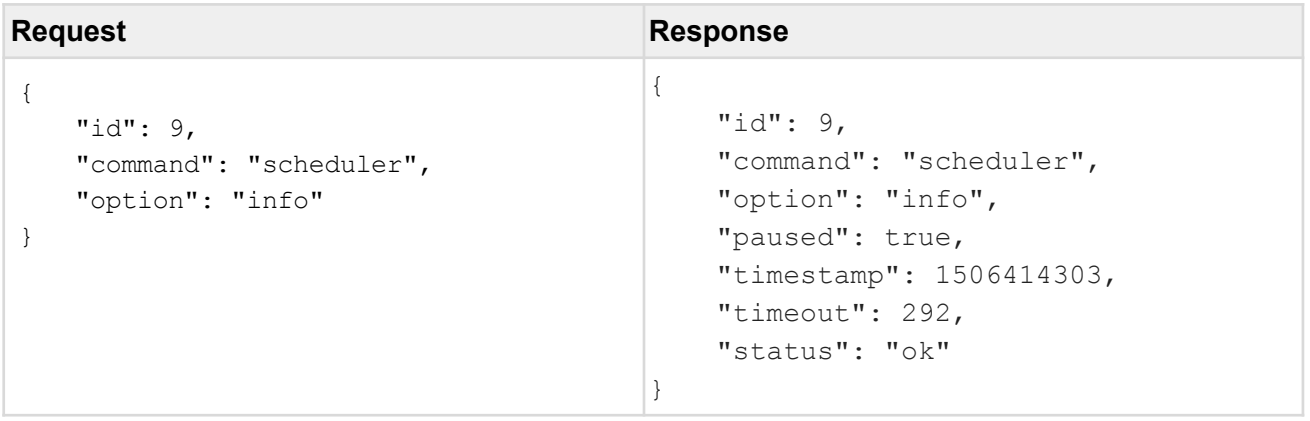

# <span id="page-36-0"></span>**5 SensNet sensor data**

This section describes the SensNet data output formats. The SensNet data output format is only available for IQ Home sensors.

The request automatically can be generated by Scheduler Wizard.

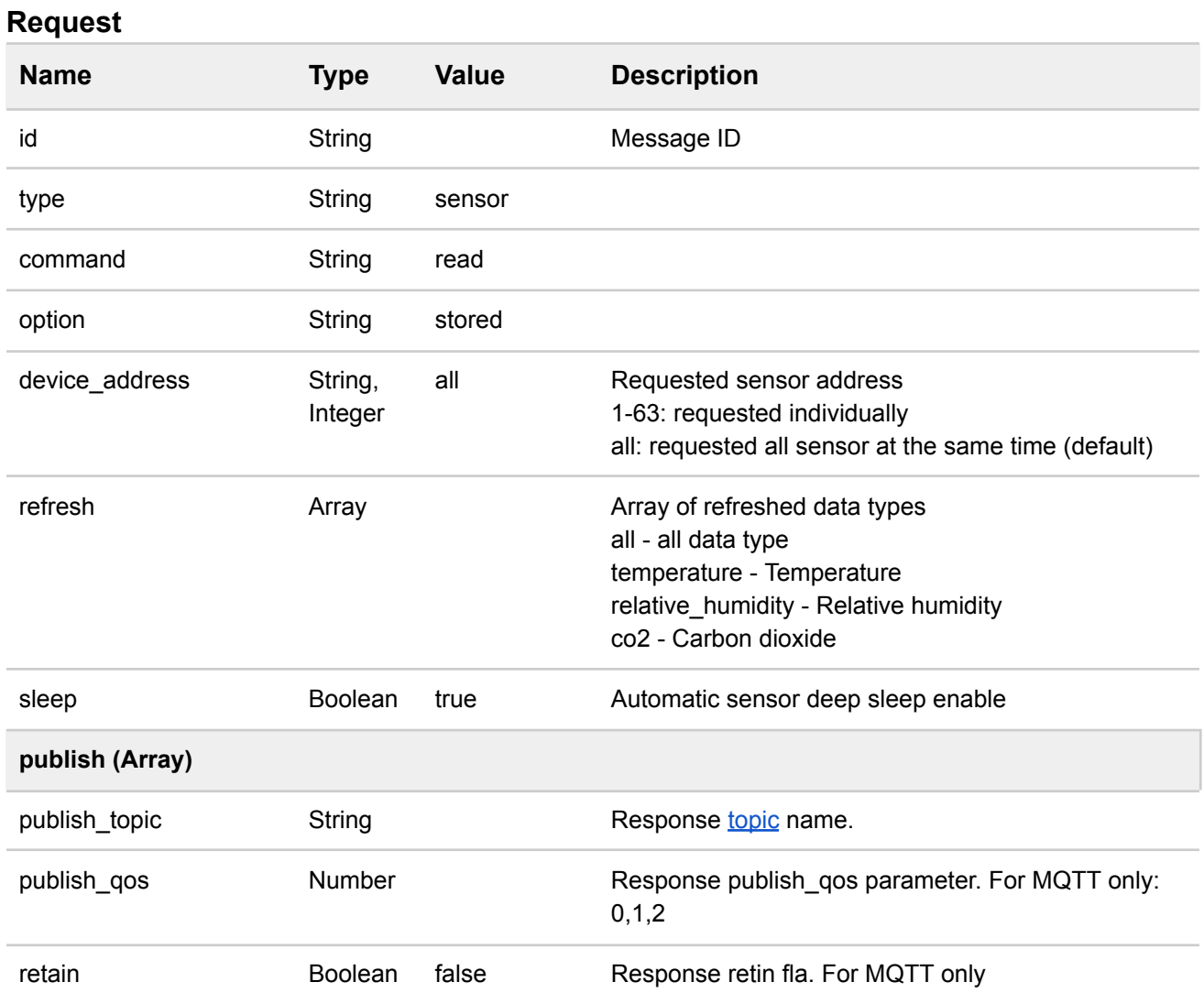

### **Response**

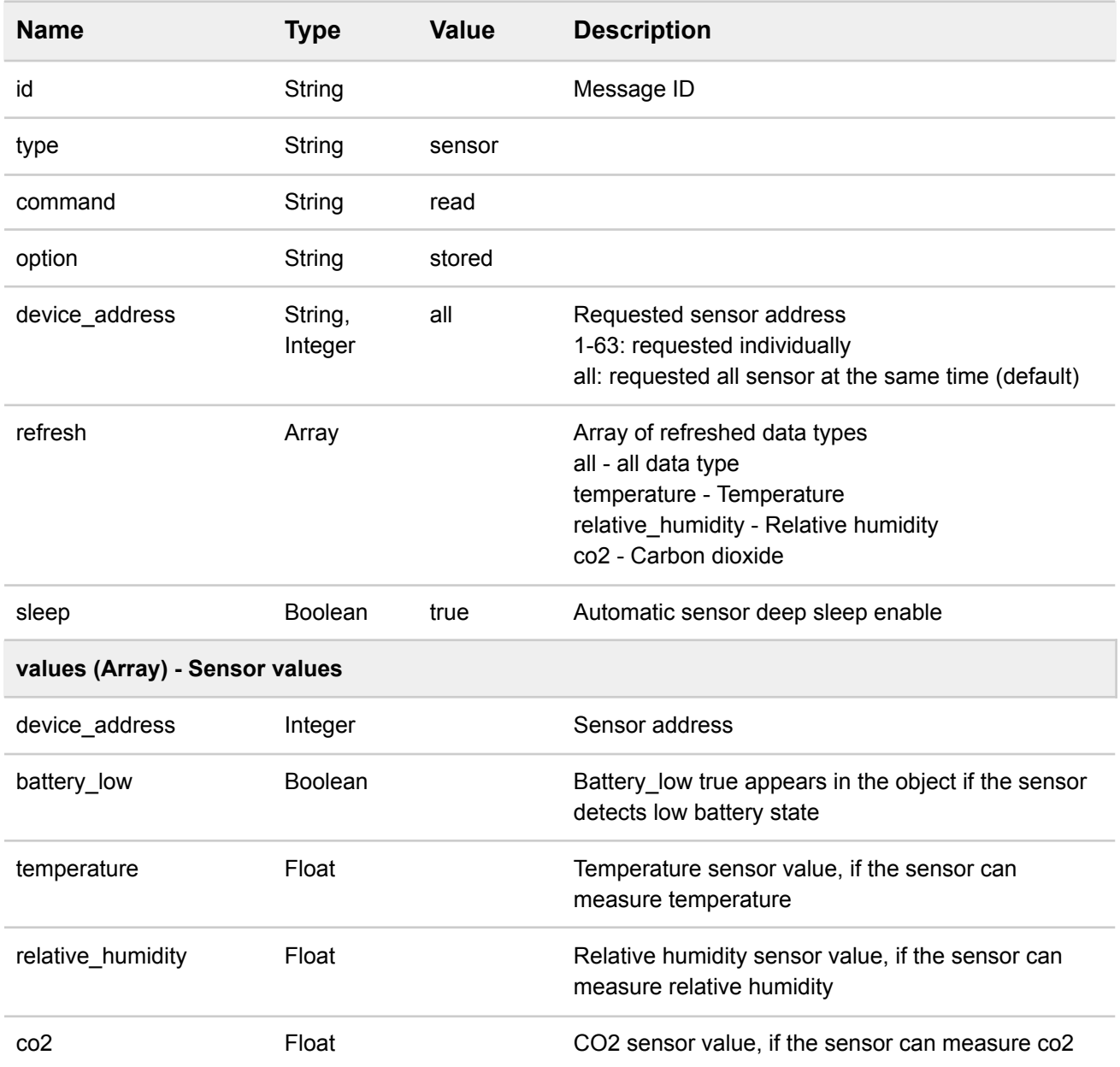

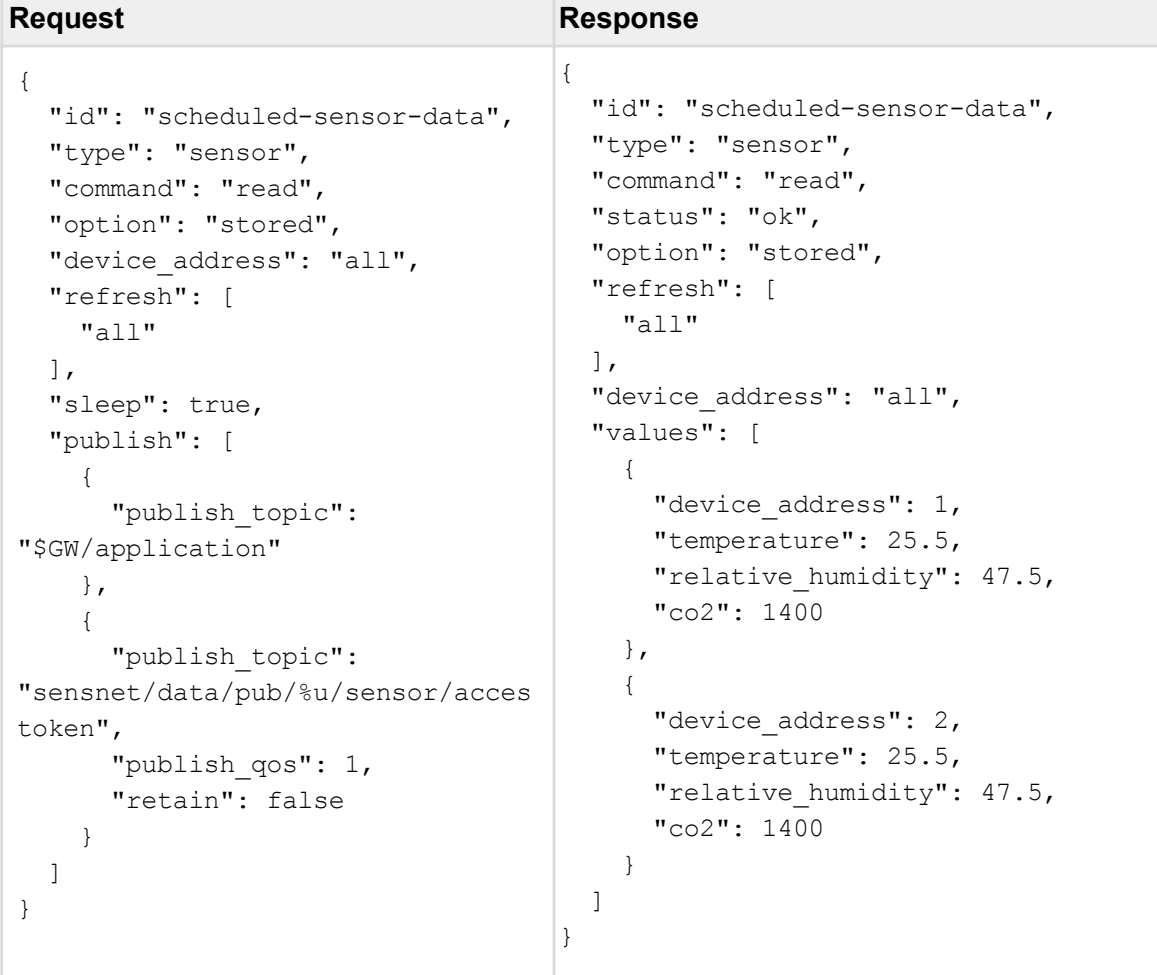

# <span id="page-39-0"></span>**6 UDP Application interface message payloads**

Target gateway topic: *\$GW/application*

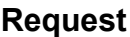

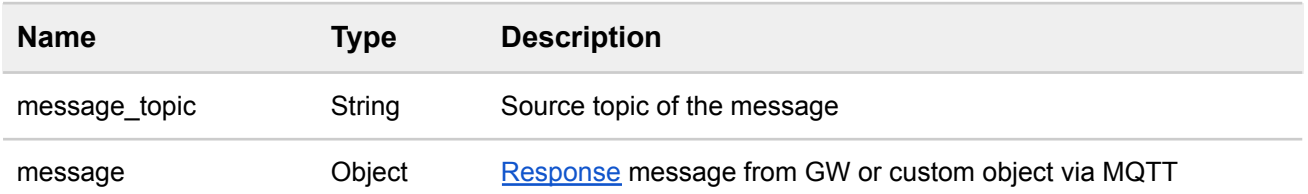

#### **Response**

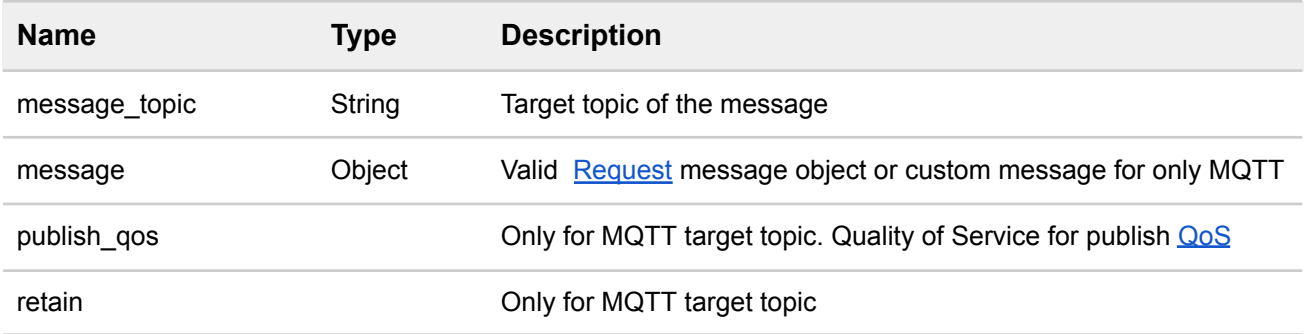

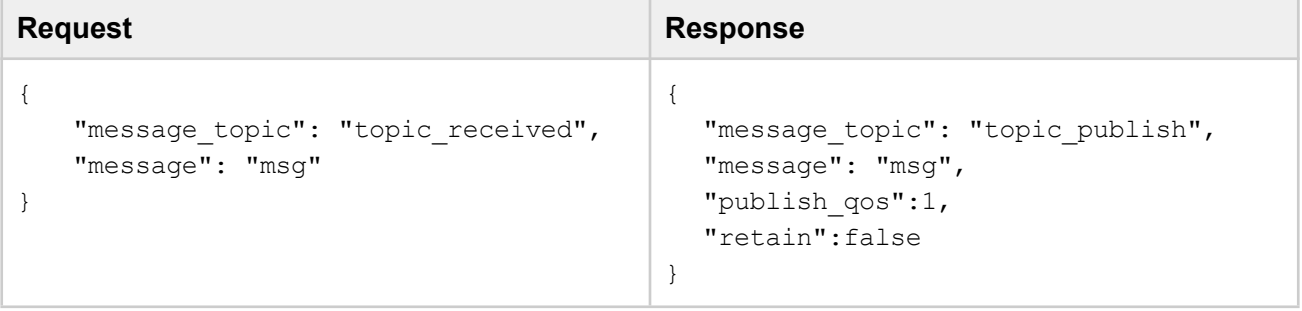

# <span id="page-40-0"></span>**7 Appendix**

# <span id="page-40-1"></span>**7.1 Status messages**

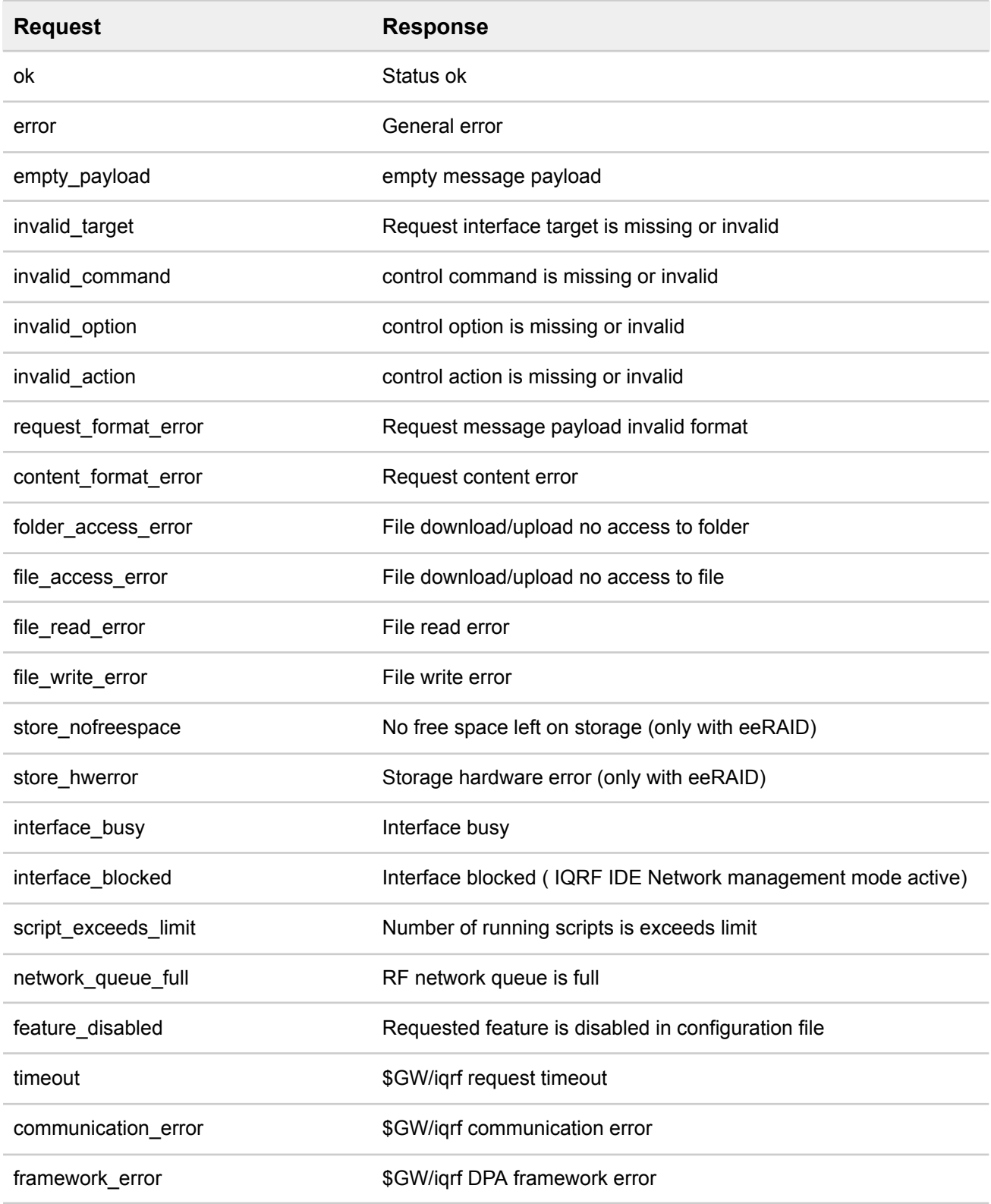

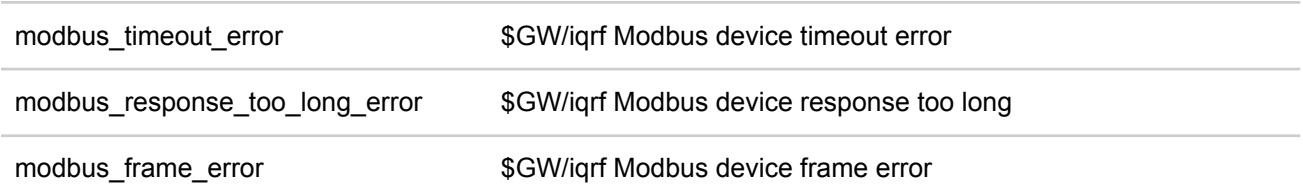

# <span id="page-41-0"></span>**7.2 QoS - Quality of Service**

- 0: The broker/client will deliver the message once, with no confirmation.
- 1: The broker/client will deliver the message at least once, with confirmation required.
- 2: The broker/client will deliver the message exactly once by using a four step handshake.

# <span id="page-41-1"></span>**7.3 Cron expression**

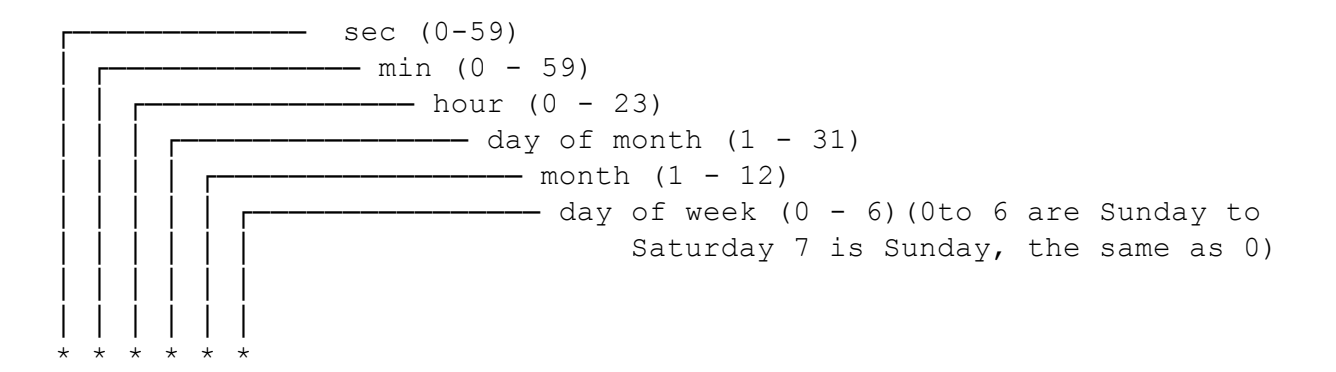

Valid cron expression examples:

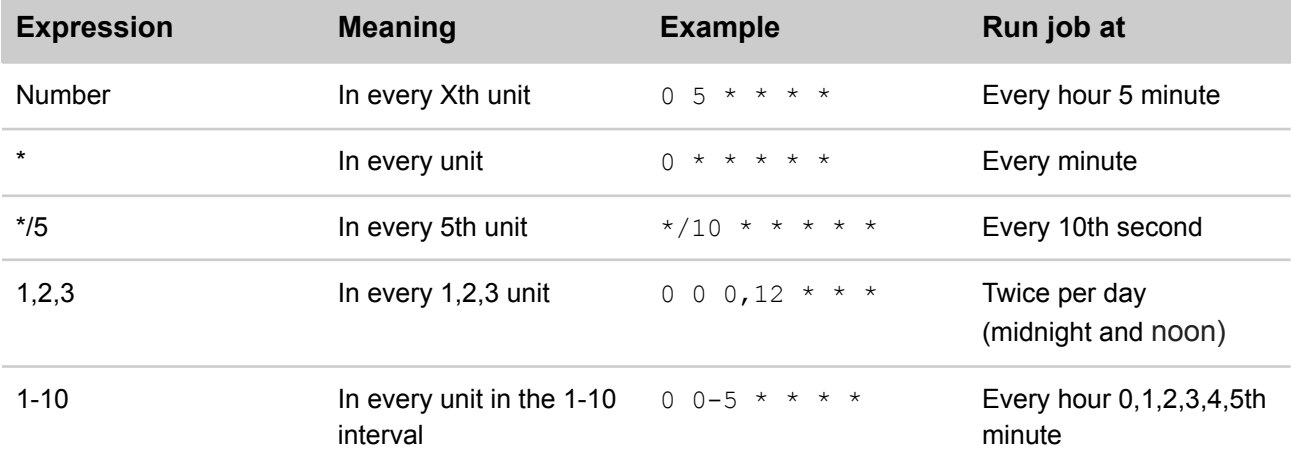

# <span id="page-42-0"></span>**7.4 Topics**

Topics start with \$GW/ reserved for gateway specific topics.

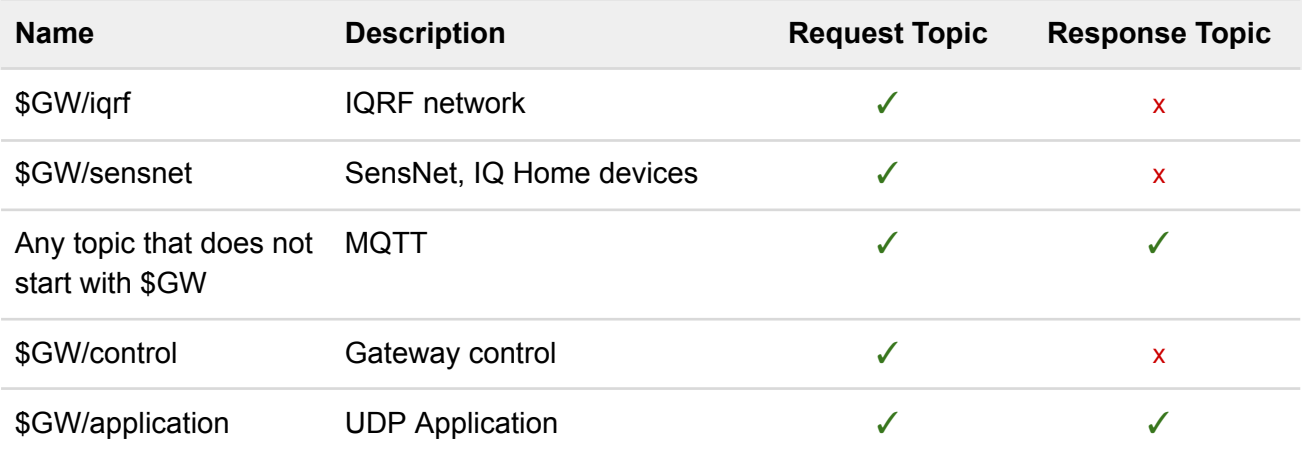

#### **Automatic replacements in topics**

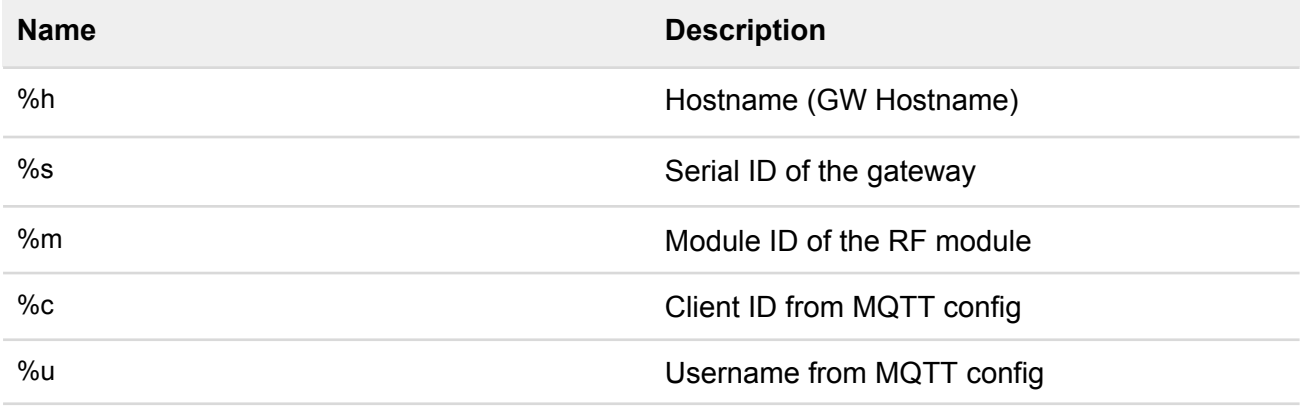

#### **Example:**

iqhome/gateway/%s/response used as iqhome/gateway/GW-3E70000/response

# <span id="page-43-0"></span>**7.5 Location information**

Location information available only for 4G/LTE models.

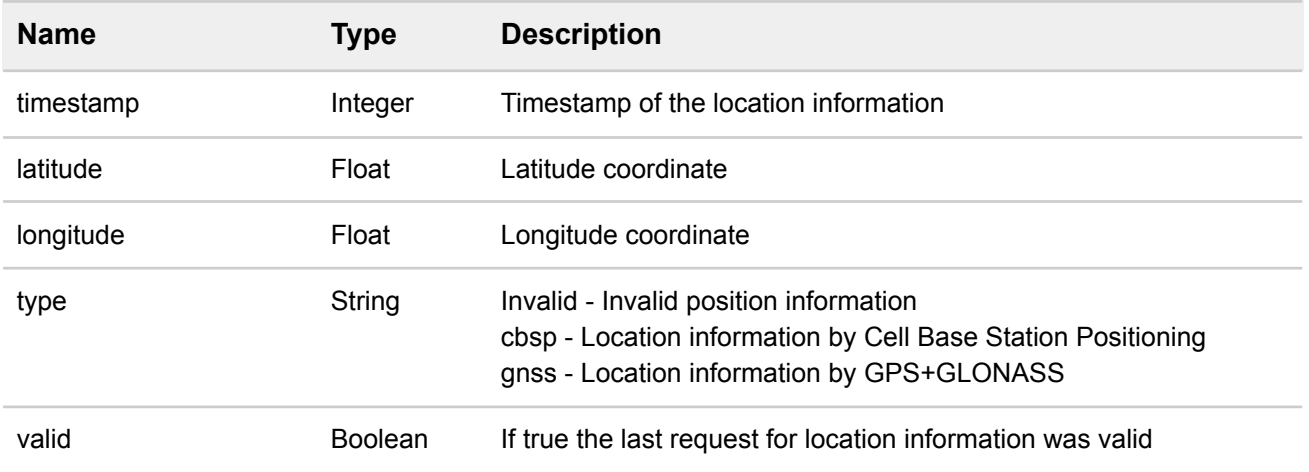

# <span id="page-44-0"></span>**7.8 MQTT payload string content**

```
<content> - ASCII strings with escape characters
E.g.:
1. JSON content
      Original:
      {
            "key":"value"
      }
      Encoded:
      "{\n\"key\": \"value\"}\n"
2. Plain text
     Orinigal:
      Test text.
      Another line.
     Encoded:
      "Test text.\nAnother line."
```
# <span id="page-44-1"></span>**7.9 Login**

The default credentials can be found on the sticker on the side of the gateways.

# <span id="page-45-0"></span>**7.10 LTE RSSI value**

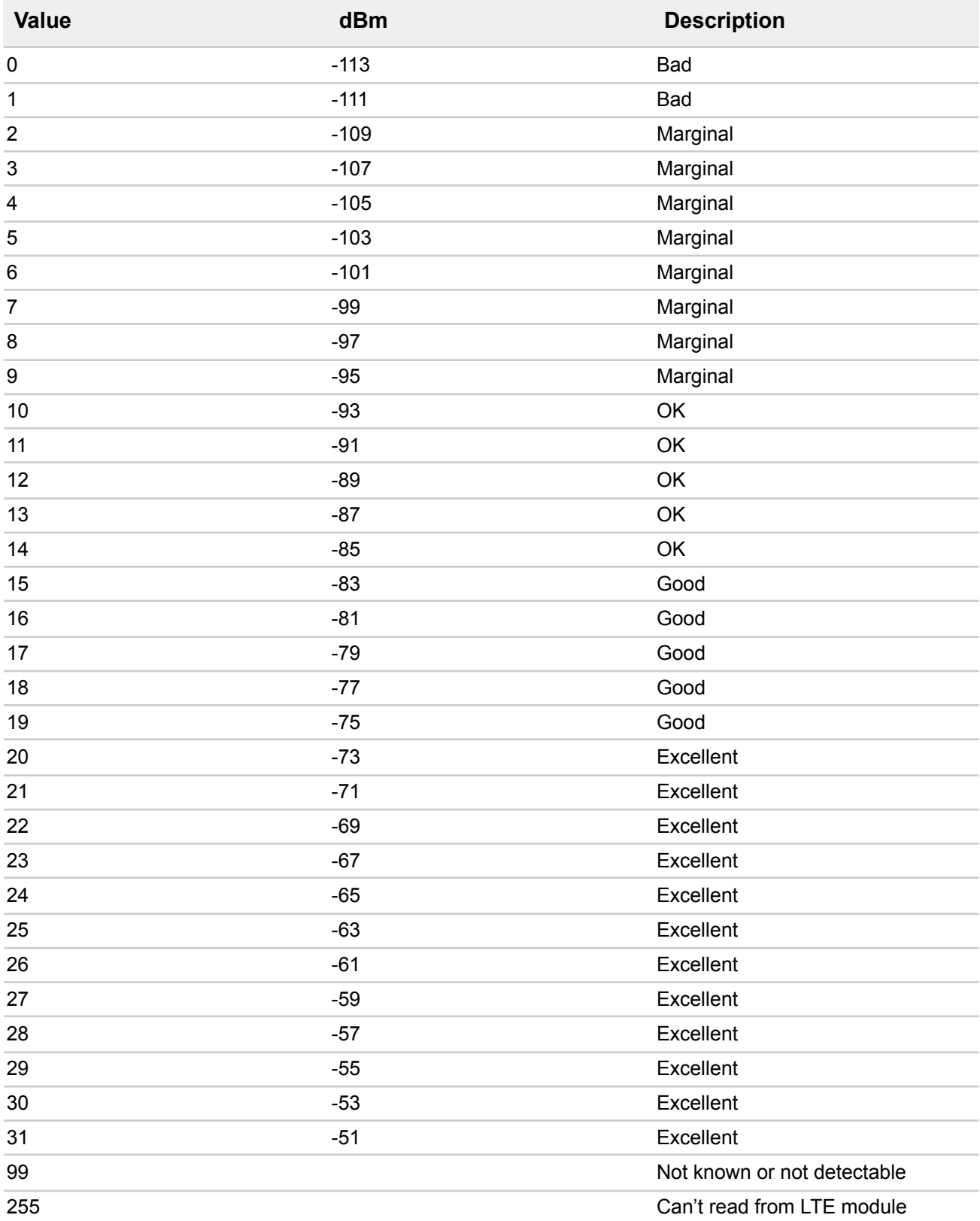

# <span id="page-46-0"></span>**7.11 Ports**

Following table shows the listening ports used by gateway services.

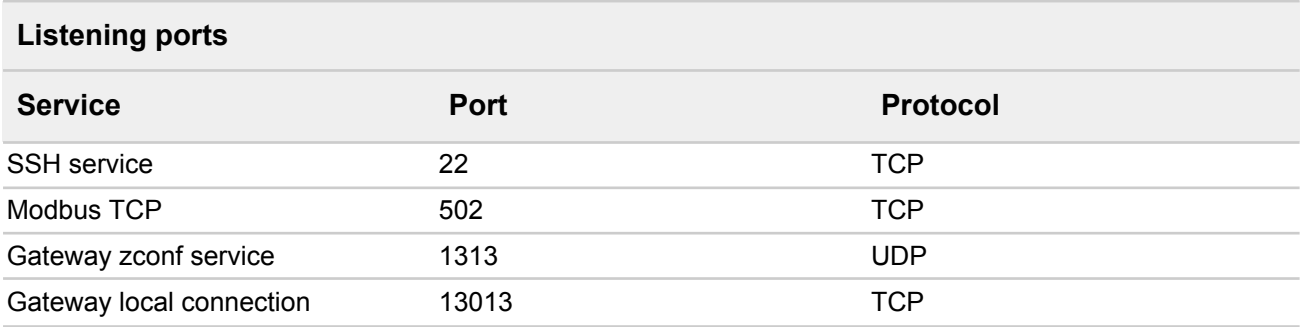

The following table shows the ports used by services in the gateway. These outgoing ports should be enabled to device in the network firewall.

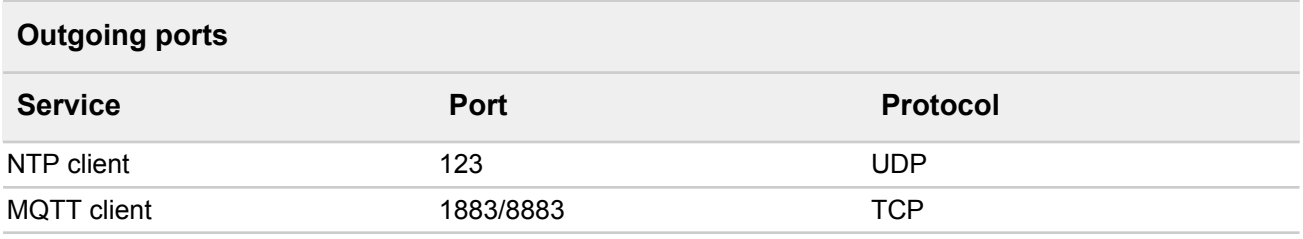

# <span id="page-46-1"></span>**7.12 USB drive automount**

The gateway can automount USB drives. The hotplugged USB drive mounted to */run/media/[LABEL|UUID]* folder. The folder created by the LABEL of the USB drive otherwise it will use the UUID of the drive.

For example in case of USB flash drive labeled with *MyDrive* the mount point will be */run/media/MyDrive*

Supported automount filesystems: FAT16 FAT32